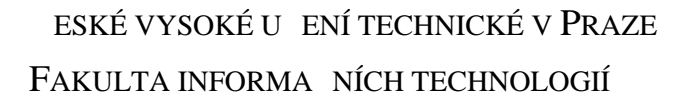

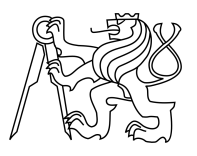

## ZADÁNÍ BAKALÁ SKÉ PRÁCE

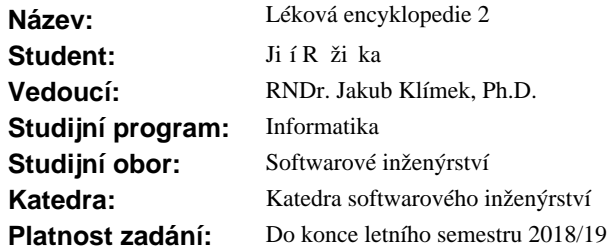

#### **Pokyny pro vypracování**

Cílem práce je navrhnout, implementovat a otestovat webovou aplikaci, která umožní vyhledávání a zobrazování informací o lé ivech jak pro laiky, tak pro odbornou ve ejnost. Aplikace bude umož ovat zm nu jazyka rozhraní a bude podporovat vícejazy ná data. Oproti p vodní aplikaci Léková Encyklopedie (http://lekovaencyklopedie.cz) bude navíc umož ovat tvorbu uživatelských ú t, v nichž si jednotliví uživatelé budou moci spravovat vlastní medikaci, v etně možnosti nastavení frekvence užívání, atp. Data o vlastní medikaci budou použita pro notifikace a pro kontrolu interakcí. Data pro aplikaci budou dodána ve form JSON dokument, jejichž struktura bude popsána.

1.Prove te rešerši existujících ešení pro prohlížení dat o lécích a správu záznam o medikaci.

- 2. Popište, v em bude nová aplikace lepší a zda/pro nelze rozší it p vodní aplikaci, popište vstupní data.
- 3. Navrhn te, implementujte, zdokumentujte a otestujte novou aplikaci.
- 4. Vyhodno te pínos nového ešení a výsledk testování.

#### **Seznam odborné literatury**

Dodá vedoucí práce.

Ing. Michal Valenta, Ph.D. vedoucí katedry

doc. RNDr. Ing. Marcel Ji ina, Ph.D. d kan

V Praze dne 15. října 2017

České vysoké učení technické v Praze Fakulta informačních technologií Katedra softwarového inženýrství

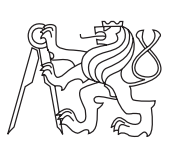

Bakalářská práce

## **Léková encyklopedie 2**

*Jiří Růžička*

Vedoucí práce: RNDr. Jakub Klímek, Ph.D.

10. ledna 2019

# **Poděkování**

Chtěl bych poděkovat RNDr. Jakubu Klímkovi, Ph.D. za odborné vedení práce a pevné nervy, které se mnou při psaní této práce měl.

Dále bych chtěl poděkovat firmě Datlowe, s.r.o. za poskytnutí dat a spolupráci při psaní této práce, zejména pak Mgr. Jakubu Kozákovi, který se mnou za firmu Datlowe, s.r.o. jednal.

## **Prohlášení**

Prohlašuji, že jsem předloženou práci vypracoval(a) samostatně a že jsem uvedl(a) veškeré použité informační zdroje v souladu s Metodickým pokynem o etické přípravě vysokoškolských závěrečných prací.

Beru na vědomí, že se na moji práci vztahují práva a povinnosti vyplývající ze zákona č. 121/2000 Sb., autorského zákona, ve znění pozdějších předpisů. V souladu s ust. § 46 odst. 6 tohoto zákona tímto uděluji nevýhradní oprávnění (licenci) k užití této mojí práce, a to včetně všech počítačových programů, jež jsou její součástí či přílohou, a veškeré jejich dokumentace (dále souhrnně jen "Dílo"), a to všem osobám, které si přejí Dílo užít. Tyto osoby jsou oprávněny Dílo užít jakýmkoli způsobem, který nesnižuje hodnotu Díla, a za jakýmkoli účelem (včetně užití k výdělečným účelům). Toto oprávnění je časově, teritoriálně i množstevně neomezené. Každá osoba, která využije výše uvedenou licenci, se však zavazuje udělit ke každému dílu, které vznikne (byť jen zčásti) na základě Díla, úpravou Díla, spojením Díla s jiným dílem, zařazením Díla do díla souborného či zpracováním Díla (včetně překladu), licenci alespoň ve výše uvedeném rozsahu a zároveň zpřístupnit zdrojový kód takového díla alespoň srovnatelným způsobem a ve srovnatelném rozsahu, jako je zpřístupněn zdrojový kód Díla.

V Praze dne 10. ledna 2019 . . . . . . . . . . . . . . . . . . . . .

České vysoké učení technické v Praze Fakulta informačních technologií © 2019 Jiří Růžička. Všechna práva vyhrazena. *Tato práce vznikla jako školní dílo na Českém vysokém učení technickém v Praze, Fakultě informačních technologií. Práce je chráněna právními před-*

*pisy a mezinárodními úmluvami o právu autorském a právech souvisejících s právem autorským. K jejímu užití, s výjimkou bezúplatných zákonných licencí a nad rámec oprávnění uvedených v Prohlášení na předchozí straně, je nezbytný souhlas autora.*

#### **Odkaz na tuto práci**

Růžička, Jiří. *Léková encyklopedie 2*. Bakalářská práce. Praha: České vysoké učení technické v Praze, Fakulta informačních technologií, 2019.

## **Abstrakt**

Tato bakalářská práce se zabývá vývojem druhé verze webové aplikace Léková encyklopedie, která zobrazuje informace o léčivých přípravcích, účinných látkách a jejich vlastnostech.

Práce se věnuje celému procesu vývoje aplikace od analýzy po testování. Identifikuje problémy a nedostatky první verze aplikace a přináší jejich řešení. Těmito nedostatky jsou hlavně nevhodně použitý framework a neoptimalizovaná práce s lékovými daty z RDF databáze.

Dále se věnuje funkcím, které by aplikace měla mít, aby ulehčila život jak běžným uživatelům, tak expertům z oblasti zdravotnictví, zejména pak funkci vyhledávání informací o lécích, zobrazování těchto dat a zaznamenávání medikace a následné upozorňování na ni.

Data, nad nimiž je aplikace postavena, byla již serializována z RDF databáze do JSON-LD souborů. Ty jsou uloženy v databázi Apache CouchDB. Pro fulltextové vyhledávání je použita platforma Apache Solr a jako webový server slouží technologie OpenResty®. Pro upozorňování na medikaci je použito prohlížečové rozšíření.

V závěru se práce věnuje zhodnocení výsledků vývoje aplikace.

**Klíčová slova** Webová aplikace, léky, návrh, uživatelské účty, JavaScript, React, Redux, Apache Solr, Apache CouchDB

## **Abstract**

This bachelor thesis is about development of the second version of the application Drug encyclopedia, which displays information about medicinal products, active ingredients and its properties.

The thesis is covering the whole process of development of application from analysis to testing. It identifies problems of the first version of application and brings its solutions. Those problems are mostly badly chosen framework for development and not optimized work with drug data from RDF database.

The thesis is also devoted to functions, that the application should have, so it will make life easier for both common users and experts in healthcare could. Especially it resolves problem of data searching, data displaying and how appliaction should give users notification for the medication.

Data on top of which the app is based are already serialized from RDF database to JSON-LD files. Those are saved in Apache CouchDB. For full text searching is used platform Apache Solr and as web server is used technology OpenResty®. For medication notifications is used browser extension.

At the end the thesis sums up the results of the second version of Drug encyclopedia development.

**Keywords** Web application, drugs, design, user accounts, JavaScript, React, Apache Solr, Apache CouchDB

# **Obsah**

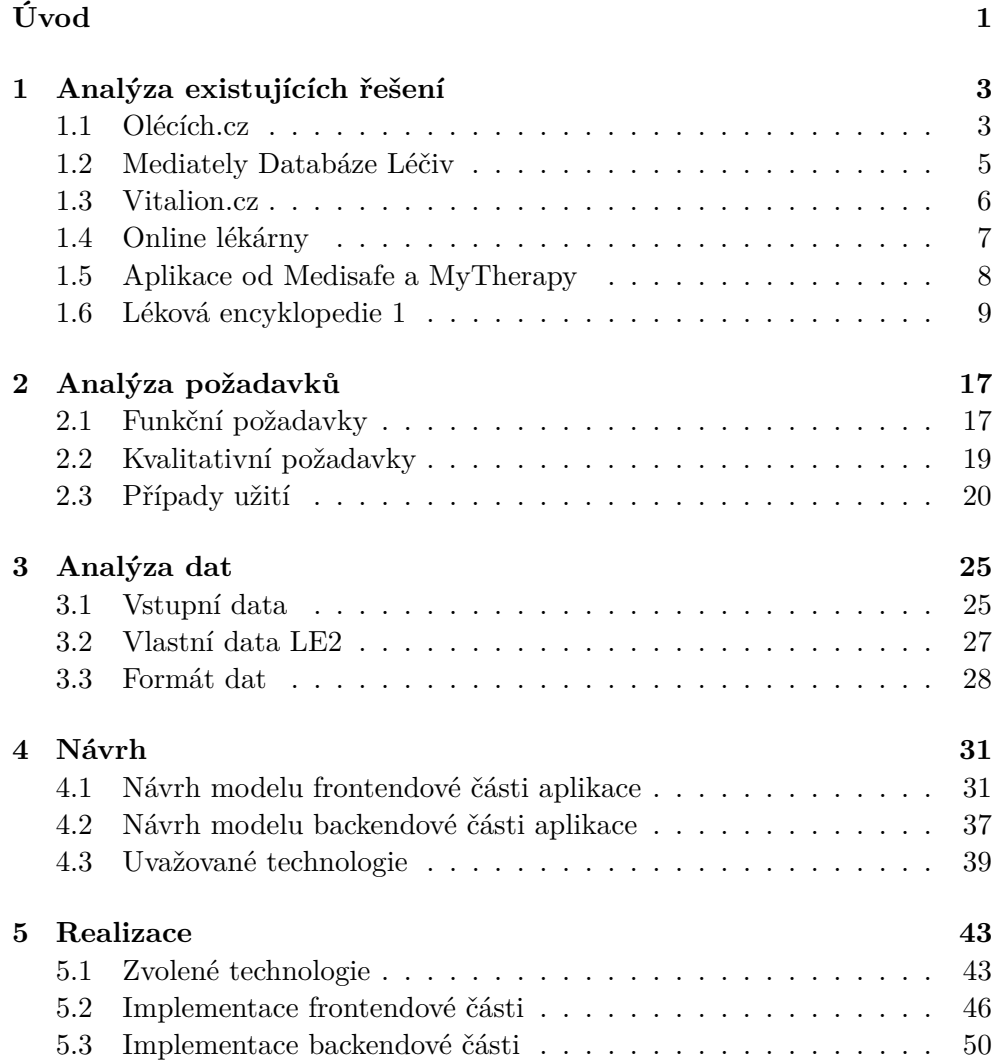

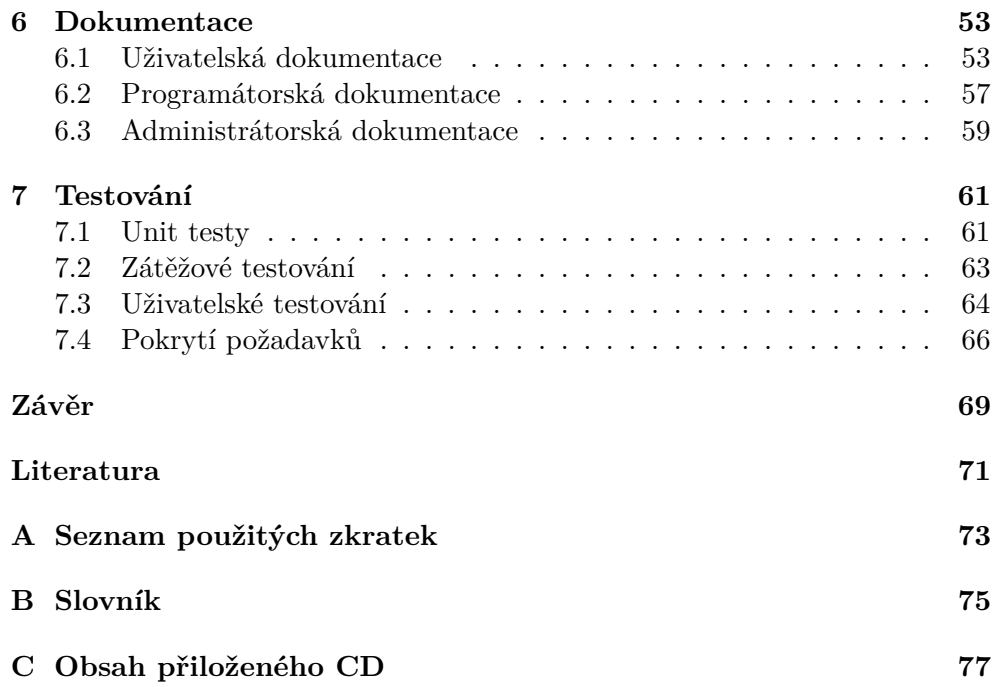

# **Seznam obrázků**

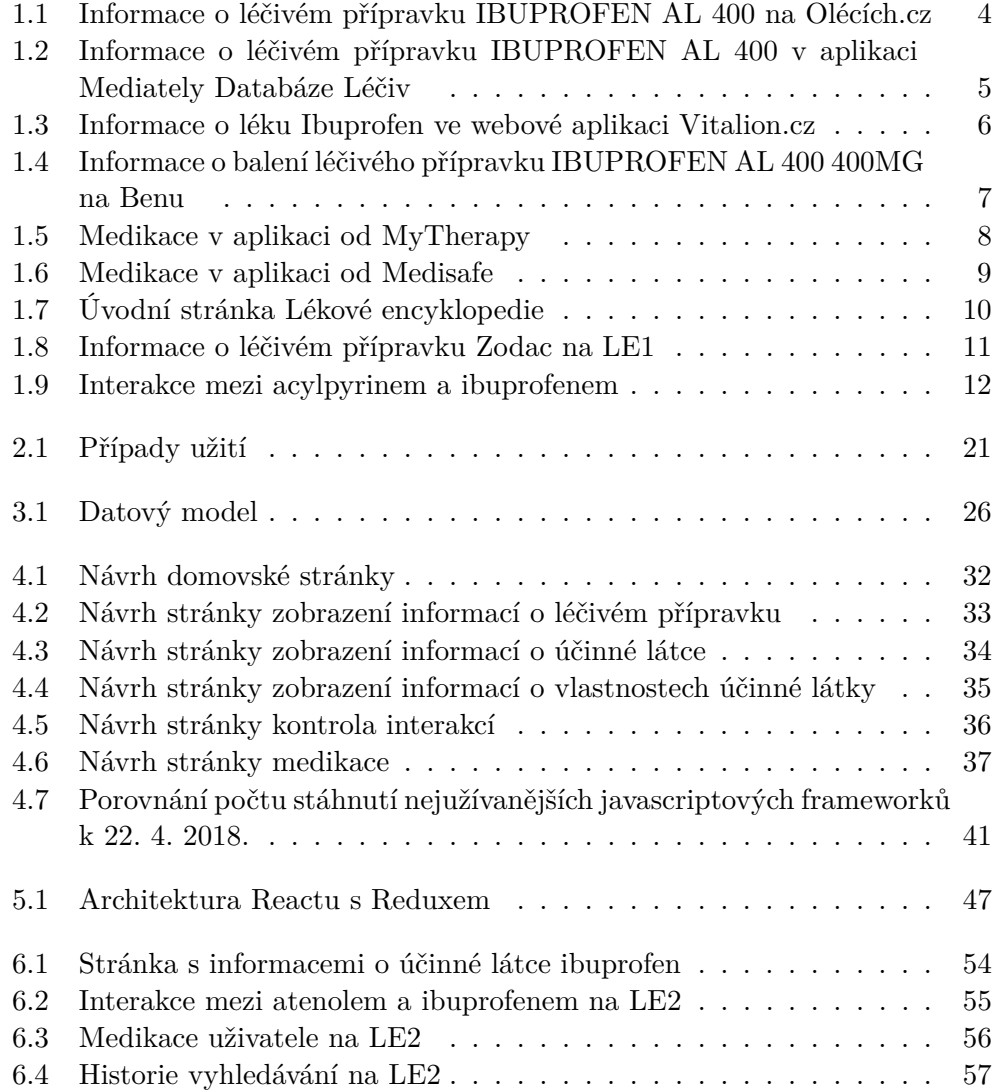

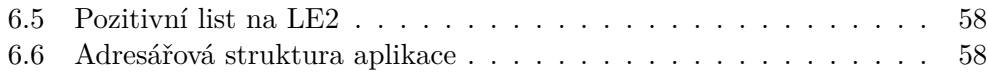

# **Seznam tabulek**

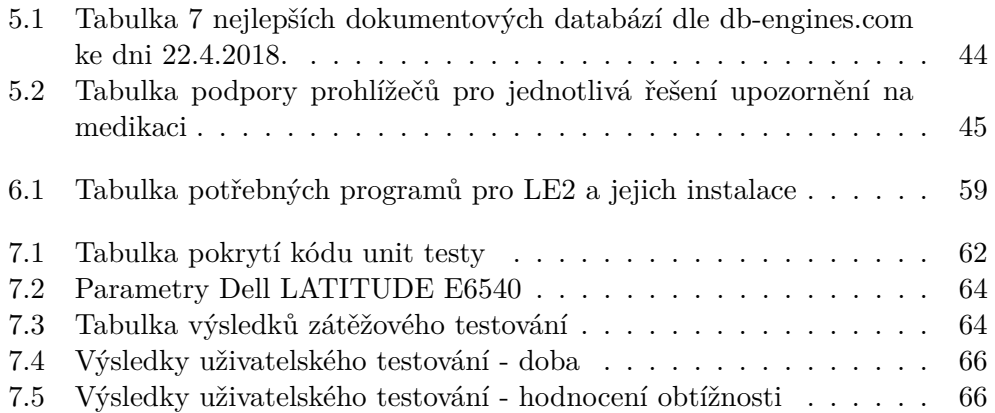

# **Úvod**

<span id="page-16-0"></span>Lékařství je jedním z nejstarších a v 21. století stále jedním z nejdůležitějších vědních oborů. Neustále se vyvíjejí nové metodiky léčení, nové přístroje a nacházejí se nové léky. Právě léky se staly velmi běžnou součástí našich životů. Bereme je na chřipku, vysoký tlak či cholesterol, bolavá záda nebo si jen stříkáme sprej do nosu při nachlazení nebo alergii.

Dnešní dobu si prostě už bez léků nedokážeme představit, avšak vyznat se v nich není nic jednoduchého a chce to velkou dávku znalostí. Lidé často o svých lécích mnoho nevědí a to může jednoduše vést ke komplikacím. Je tedy dobré si o nich zjistit alespoň základní informace a přesvědčit se, že spolu některé nejsou v nežádoucí interakci, tedy že jejich společné užívání nepřinese nežádoucí účinky. Tento problém může jednoduše vyřešit webová aplikace poskytující tyto informace.

O takové aplikaci je tato bakalářská práce, jejímž cílem bylo vyvinout webovou aplikaci Léková encyklopedie 2 (dále jen LE2), neboli aplikaci, jež usnadní lidem přístup k informacím o lécích a jejich vlastnostech. Aplikace obsahuje funkce prospěšné jak pro laiky z oblasti zdravotnictví, kteří si budou moci zaznamenávat svou medikaci, tak pro experty z této oblasti, kterým umožní rychlý přístup k informacím, které někdy mohou zachránit i život.

Práce vznikla z důvodu, že aplikace, které jsou zatím k dispozici, byly vyhodnoceny buď jako nepřehledné, pomalé nebo obsahem informací nedostačující.

# Kapitola **1**

## <span id="page-18-0"></span>**Analýza existujících řešení**

Tato kapitola se zabývá analýzou již existujících aplikací, týkajících se problematiky získávání informací o lécích a jejich zaznamenávání do medikace uživatele.

K nalezení těchto řešení byl použit vyhledávač Google<sup>[1](#page-18-2)</sup> a zadány tyto výrazy: "léky", "léky informace", "léky data", "seznamy léků", "léky interakce". Z těchto výsledků jsem získal webové stránky Olécích.cz, Mediately Databáze Léčiv, Vitalion a různé online lékárny.

Dále byly použity aplikace Google Play<sup>[2](#page-18-3)</sup> a iTunes<sup>[3](#page-18-4)</sup>, do kterých byly zadány tyto výrazy: "léky" a "medication". Z tohoto vyhledávání vyplynuly výsledky Mediately Databáze Léčiv a aplikace od MediSafe a MyTherapy.

#### <span id="page-18-1"></span>**1.1 Olécích.cz**

Olécích.cz[4](#page-18-5) jsou webové stránky vytvořené Státním ústavem pro kontrolu léčiv (dále jen SÚKL) pro širokou laickou veřejnost. Hlavními cíly stránek je zpřístupnění informací, které SÚKL vlastní, vzdělávání veřejnosti a potírání neověřených a nesprávných informací v oblasti lékové problematiky. [\[1\]](#page-86-1)

Primární funkčností těchto stránek je zobrazování informací o baleních léčivých přípravků. Uživatel se může podívat na různé informace o balení, jako je jeho velikost, či si může stáhnout Summary of Product Characteristics (dále jen SPC), což je souhrn údajů o léčivém přípravku, který poskytuje informace lékařům a lékárníkům o léčivé látce, pomocných látkách, lékové formě, dávkování, interakcích, indikacích a očekávaných nežádoucích účincích daného léčivého přípravku. [\[2\]](#page-86-2) Při vyhledávání může také využít různé filtry a vyhledat si například jen léky vydávané bez receptu.

<span id="page-18-2"></span><sup>1</sup>https://www.google.cz/

<span id="page-18-3"></span><sup>2</sup>https://play.google.com/store

<span id="page-18-4"></span><sup>3</sup>https://www.apple.com/cz/itunes/

<span id="page-18-5"></span> $^4\mbox{http://www.olecich.cz/}$ 

#### 1. Analýza existujících řešení

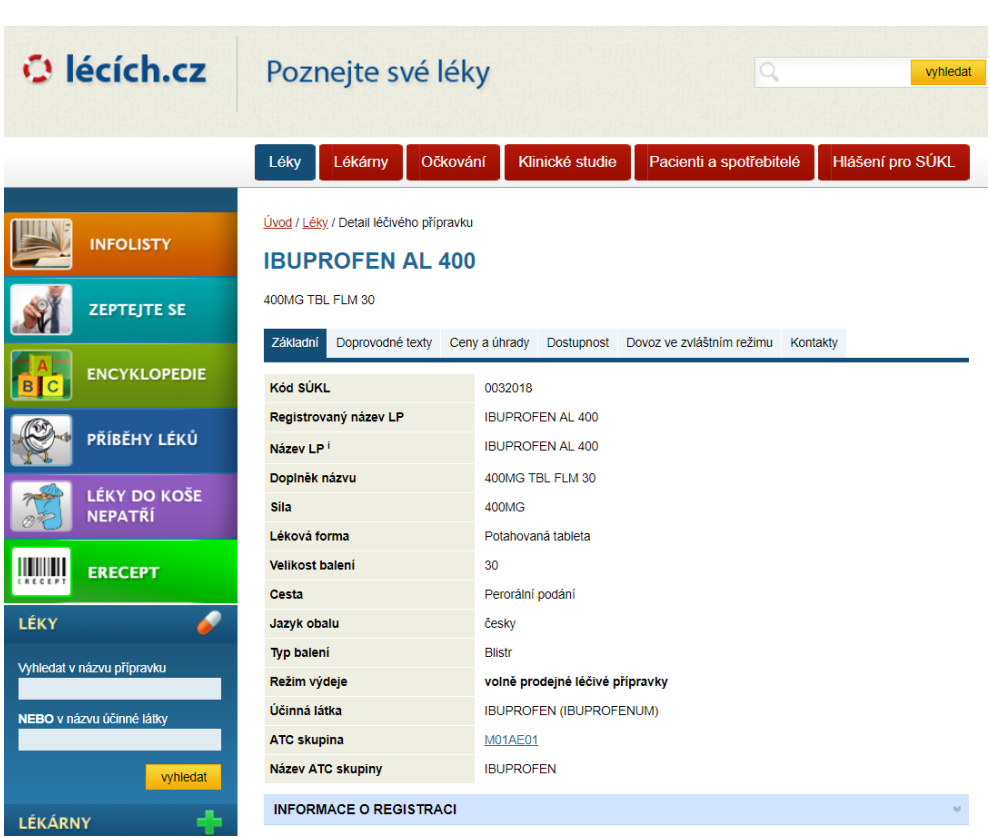

<span id="page-19-0"></span>Obrázek 1.1: Informace o léčivém přípravku IBUPROFEN AL 400 na Olécích.cz

Jelikož tyto stránky vytvořil SÚKL, obsahují širokou škálu informací z oblasti zdravotnictví. Uživatel může využít například encyklopedii, která poskytuje obecné informace o lécích či lékárnách. Dále si může přečíst důležité informace o očkování či zaslat dotaz, který bude předán expertům.

Ačkoliv tyto stránky obsahují řadu informací, ty o konkrétních lécích jsou velmi stručné a velmi málo propojené. Uživatel tak sice zjistí, jaká účinná látka je v balení léčivého přípravku, o této látce se však dozví více jen z SPC.

LE2 oproti tomu umožní zjištění základních informací o léku a v případě potřeby rychlým prokliknutím zobrazení detailu zmíněné účinné látky, kde jsou v přehledné formě zobrazeny její vlastnosti. Podrobnosti o těchto vlastnostech si pak uživatel může zobrazit dalším jednoduchým prokliknutím.

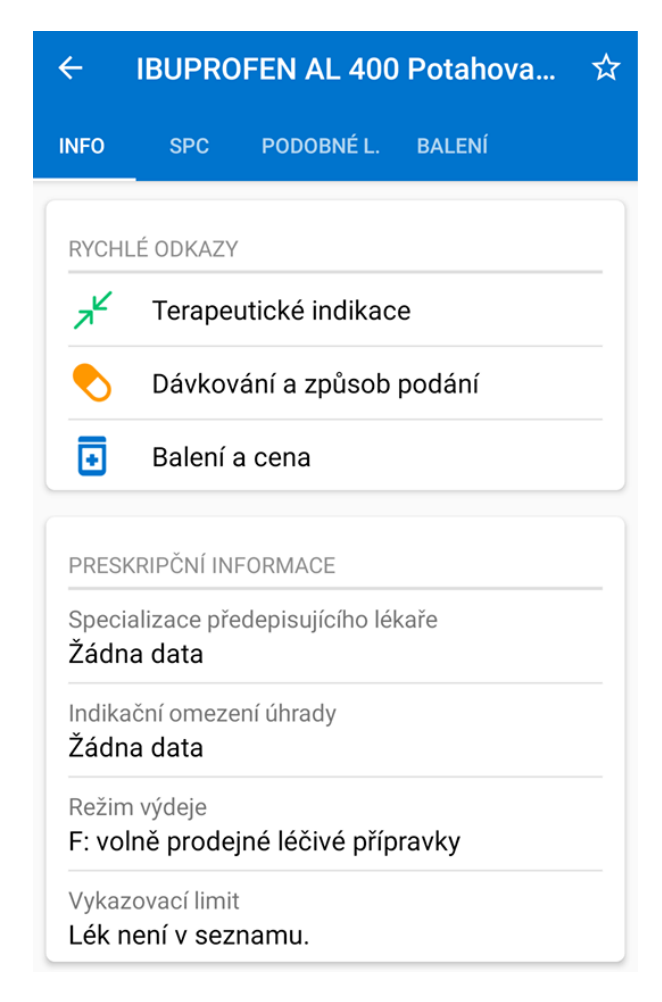

Obrázek 1.2: Informace o léčivém přípravku IBUPROFEN AL 400 v aplikaci Mediately Databáze Léčiv

### <span id="page-20-1"></span><span id="page-20-0"></span>**1.2 Mediately Databáze Léčiv**

Mediately Databáze Léčiv<sup>[5](#page-20-2)</sup> je mobilní aplikace určená pro zdravotníky, jejíž cílem je zpřístupnit jim odborné informace a zefektivnit tak jejich práci. Aplikace je dostupná v několika jazycích a obsahuje informace o všech lécích registrovaných v ČR. Zdrojem těchto informací jsou SÚKL a European medicines agency (EMA).

O každém léku jsou dostupné základní informace a je možné si zobrazit jeho SPC. Aplikace je dostupná v Google Play, kde měla k datu 6. 1. 2019 průměrné bodové hodnocení 4,8/5 z 612 hodnocení, i v iTunes, kde měla k datu 6.1.2019 průměrné bodové hodnocení 4,8/5 ze 72 hodnocení. Využívají ji převážně lékaři, kteří ji v recenzích většinou chválí. Je v ní možné využít několik

<span id="page-20-2"></span><sup>5</sup>https://play.google.com/store/apps/details?id=com.mediately.drugs.cze

nástrojů, jako je například kalkulačka indexu tělesné hmotnosti. Pro funkce, které jsou určeny jen zdravotníkům, je potřebná registrace. Aplikace má velkou slabinu v nedostatečném množství informací a jejich malém propojení. Chybí zde například podrobnější informace o účinných látkách a o tom, v jakých dalších léčivých přípravcích se jednotlivé účinné látky vyskytují. Tyto informace jsou významné pro výběr léčby pacienta, pokud na momentální léčbu nereaguje pacient tak, jak by bylo potřeba.

Takovéto informace LE2 nabízí, navíc v případě neznalosti přesných účinků určité látky si může lékař tyto účinky zobrazit.

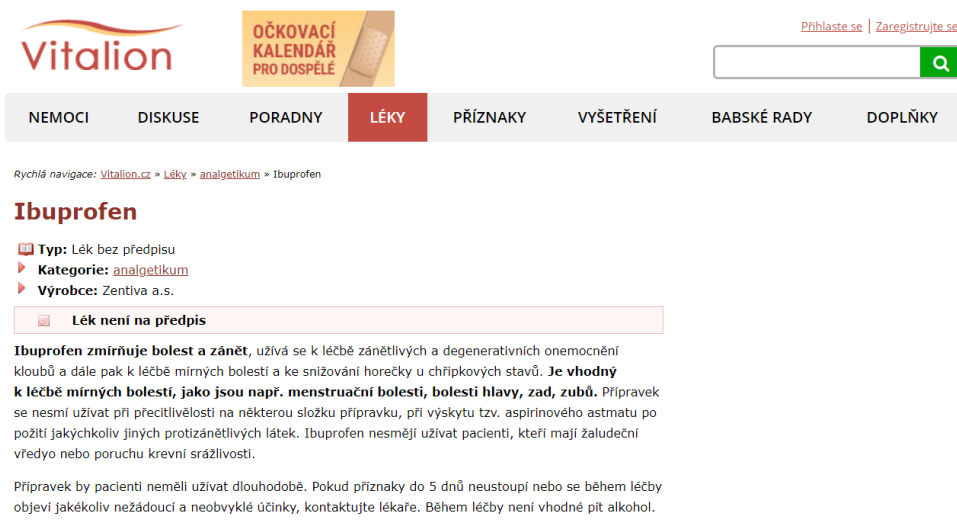

### <span id="page-21-0"></span>**1.3 Vitalion.cz**

<span id="page-21-1"></span>Obrázek 1.3: Informace o léku Ibuprofen ve webové aplikaci Vitalion.cz

Webová aplikace Vitalion.cz<sup>[6](#page-21-2)</sup> obsahuje informace převážně o léčivých přípravcích a nemocech. Informace jsou poskytovány formou delších textů, uživatel si tak musí celý text přečíst, aby zjistil potřebné skutečnosti. Texty obsahují jen velmi obecné informace k čemu a za jakých okolností se léčivý přípravek používá.

Registrovaní uživatelé mohou pod články o lécích posílat vlastní zkušenosti či dotazy. Pod články o lécích je avšak aktivita velmi malá, jelikož k datu 6. 1. 2019 bylo po proklikání desítek léků nalezeno jen pár komentářů, které byly navíc z let 2011 a 2013.

<span id="page-21-2"></span> $6$ https://www.vitalion.cz/

## <span id="page-22-0"></span>**1.4 Online lékárny**

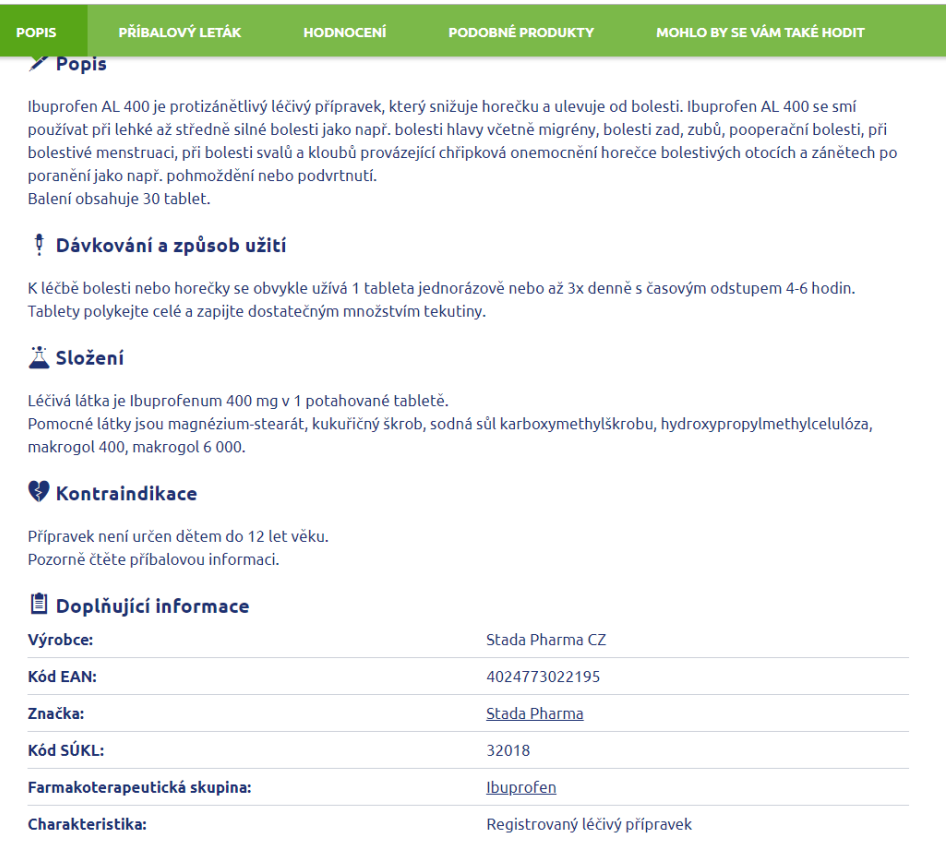

<span id="page-22-1"></span>Obrázek 1.4: Informace o balení léčivého přípravku IBUPROFEN AL 400 400MG na Benu

Důležitou skupinou aplikací, které obsahují informace o lécích, jsou také online lékárny. Jsou to například Benu<sup>[7](#page-23-2)</sup>, Piluka.cz<sup>[8](#page-23-3)</sup> či Lékarna.cz<sup>[9](#page-23-4)</sup>. Většina těchto online lékáren je si velmi podobná. Fungují jako e-shopy, kde si uživatel může najít produkt a následně ho zakoupit. Informace, které poskytují, jsou jen o baleních léčivých přípravků a jsou založeny na komerčním využití (dovíme se například číslo čárového kódu výrobku nebo značku výrobce). Stejně jako u ostatních aplikací jsou tyto informace velmi slabě propojeny.

#### 1. Analýza existujících řešení

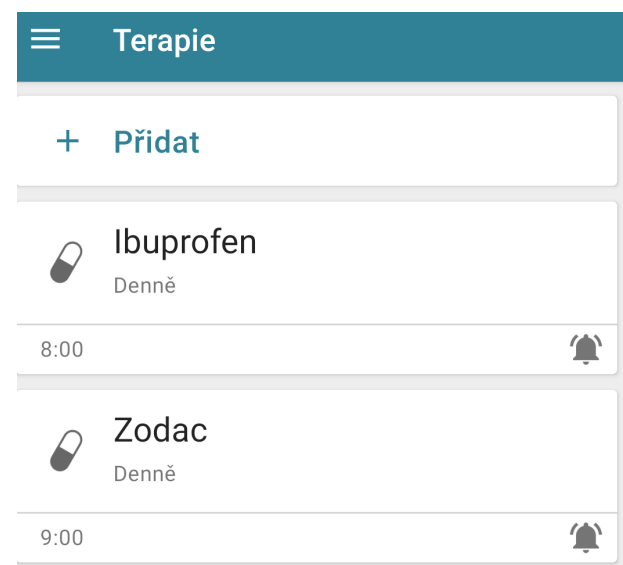

<span id="page-23-1"></span>Obrázek 1.5: Medikace v aplikaci od MyTherapy

### <span id="page-23-0"></span>**1.5 Aplikace od Medisafe a MyTherapy**

Pill Reminder and Medication Tracker by Medisafe od společnosti Medisafe a Přípomínky léků a jejich záznamník od MyTherapy jsou velmi podobné mobilní aplikace, ve kterých si může uživatel spravovat svoji medikaci a různá měření. Aplikace jej poté upozorní na užití dávky nastaveného léku. Tyto aplikace se liší hlavně ve vzhledu.

Aplikace od MyTherapy<sup>[10](#page-23-5)</sup> má lepší možnosti nastavení intervalů mezi dávkami, ale nemá žádnou databázi léků. Uživatel si tedy sám píše jména léků a aplikace je spíše takovým budíkem. Aplikace od MyTherapy je dostupná v Google Play, kde měla k datu 6.1. 2019 průměrné hodnocení 4,6/5 z 17 353 hodnocení, i v iTunes, kde měla k datu 06.01.2019 hodnocení 4,2/5 ze 6 hodnocení.

Aplikace od Medisafe[11](#page-23-6) databázi s léky má, ale jelikož to není aplikace česká, neobsahuje léky registrované v ČR. Aplikace je přeložená do češtiny, ale detaily vypsané o lécích zůstávají v angličtině, proto se pro českého uživatele moc neliší od MyTherapy. Aplikace od Medisafe je dostupná v Google Play, kde měla k datu 6.1. 2019 průměrné hodnocení 4,6/5 z 175 012 hodnocení, i v iTunes, kde měla k datu 6.1.2019 hodnocení 4,6/5 ze 37 hodnocení.

<span id="page-23-2"></span> $7$  https://www.benu.cz/  $\,$ 

<span id="page-23-3"></span><sup>8</sup>https://www.pilulka.cz/

<span id="page-23-4"></span> $9$ https://www.lekarna.cz/

<span id="page-23-5"></span><sup>10</sup>https://www.mytherapyapp.com/

<span id="page-23-6"></span><sup>11</sup>https://medisafe.com/

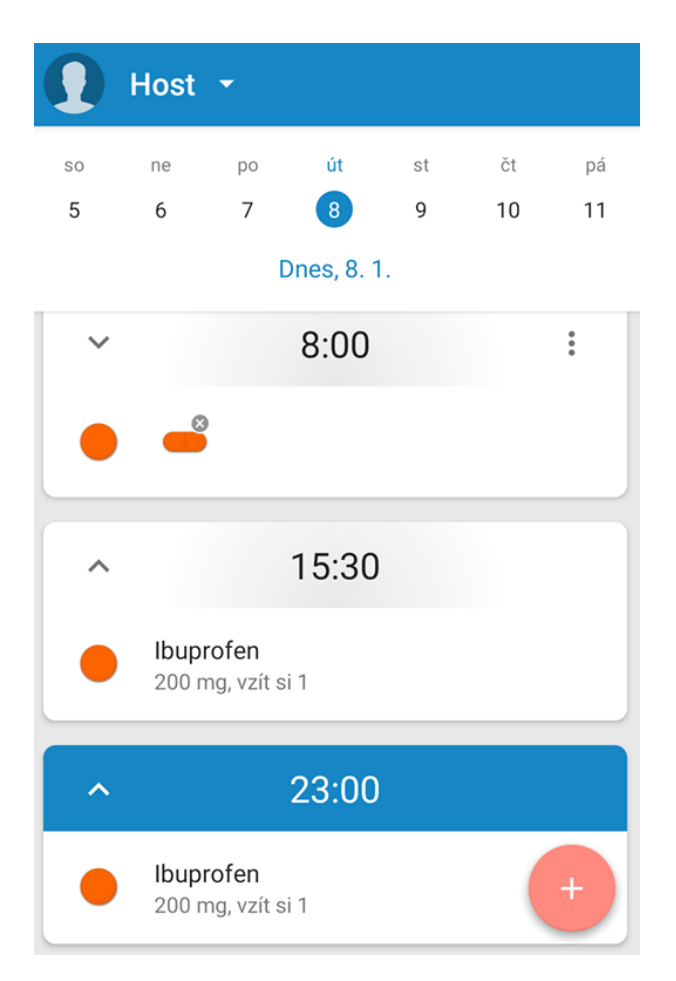

<span id="page-24-1"></span>Obrázek 1.6: Medikace v aplikaci od Medisafe

## <span id="page-24-0"></span>**1.6 Léková encyklopedie 1**

Další aplikací, jež se zabývá problematikou léků, je Léková encyklopedie 1 (dále jen LE1), která je první verzí aplikace, které se věnuje tato práce. Tato sekce se tedy věnuje LE1.

### **1.6.1 Popis aplikace LE1**

Aplikace LE1 vznikla z důvodu vylepšení dostupnosti informací o lécích. V roce 2012, což je rok, ve kterém se začalo mluvit o vzniku LE1, totiž neexistoval žádný systém, který by poskytoval informace o lécích a o kterém by lékaři měli širší podvědomí a využívali ho. Že takováto situace opravdu je, se vývojáři LE1 přesvědčili v průzkumu<sup>[12](#page-24-2)</sup>, který ukázal, že lékaři získávájí informace o lécích

<span id="page-24-2"></span><sup>12</sup>http://datlowe.org/drug-encyclopedia/project.html

#### 1. Analýza existujících řešení

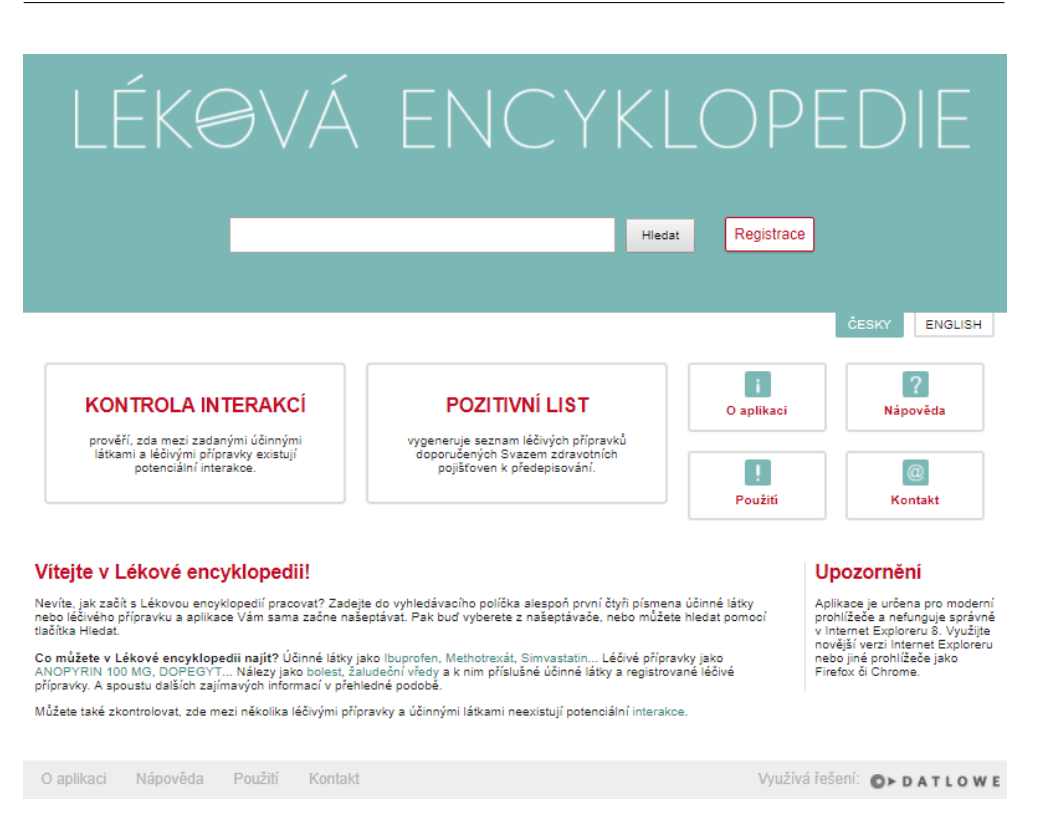

<span id="page-25-0"></span>Obrázek 1.7: Úvodní stránka Lékové encyklopedie

převážně z SPC. Získat informace z tohoto dokumentu však není jednoduché, protože k vyhledání informace je potřeba dokument přečíst.

LE1 je tedy webovou aplikací, kterou mohou využít lékaři, profesionálové v oblasti zdravotnictví i poučení laici k jednoduchému získání dat o léčivech.

Data, nad kterými je LE1 postavena, nebyla do doby vzniku této aplikace propojena s léčivými přípravky registrovanými v ČR. V LE1 je možnost si prohlédnout například informace o účinných látkách, indikacích, farmakologických účincích nebo vzájemných interakcích. Všechna data jsou předkládána v přehledné podobě, která umožňuje jednoduché procházení všemi daty. [\[3\]](#page-86-3)

#### **1.6.2 Zdroje dat**

Data, nad kterými LE1 pracuje, jsou zpracována ze zdrojů pečlivě vybraných na základě požadavků lékařů. Těmito zdroji jsou:

• **SÚKL**[13](#page-25-1) - Nejdůležitější zdroj LE1. Informace o baleních, anatomickoterapeuticko-chemické (dále jen ATC) skupinách, účinných látkách atd.

<span id="page-25-1"></span><sup>13</sup>http://www.sukl.cz/

| LÉKOVÁ ENCYKLOPEDIE<br>Hledat                                                                                                    |                              |                  |               |                     |                             |                            |                          |            |
|----------------------------------------------------------------------------------------------------|------------------------------|------------------|---------------|---------------------|-----------------------------|----------------------------|--------------------------|------------|
| ČESKY<br><b>ENGLISH</b><br><b>ZODAC</b><br>Léčivé přípravky<br><b>SPC</b><br>Nežádoucí účinky<br><b>Detail</b><br>Kontraindikace<br>Těhotenství<br><b>Indikace</b><br>U dospělých a dětských pacientů starších 6 let: Cetirizin je indikován pro zmírnění nosních a očních symptomů sezónní a celoroční alergické rinitidy. Cetirizin je indikován<br>pro zmírnění symptomů chronické idiopatické urtikárie.<br>Indikační skupina<br>ANTIHISTAMINICA, HISTAMIN<br>ATC skupiny <b>E</b> |                              |                  |               |                     |                             |                            |                          |            |
| R06AE Piperazinové deriváty<br>R Respirační systém<br>R06 Antihistaminika pro systémovou aplikaci<br>R06A Antihistaminika pro systémovou aplikaci<br>R06AE07 Cetirizin<br>Účinné látky                                                                                                    |                              |                  |               |                     |                             |                            |                          |            |
| Cetirizin<br>Farmakologické účinky<br>Antialergika<br>Histamin h1 - antagonisté nesedativní<br>Použití v těhotenství<br>Není známo<br>Balení léčivého přípravku                                                                                                    |                              |                  |               |                     |                             |                            |                          |            |
| Stav<br>registrace<br>Na trhu                                                                                                    | Balení léčivého přípravku    | Síla             | <b>Balení</b> | Podání              | <b>ATC</b><br>skupina       | Průměrná cena v<br>lékárně | Úhrada                   | <b>SPC</b> |
| R<br>Ann                                                                                                    | ZODAC.<br>POR TBL FLM 7X10MG | 10MG             | 7             | Perorální<br>podání | R06AF07<br>Cetirizin        | 92.18000030517578125       |                          | <b>SPC</b> |
| R.<br>Ano                                                                                                    | ZODAC<br>POR TBL FLM 10X10MG | 10MG             | 10            | Perorální<br>podání | <b>R06AE07</b><br>Cetirizin | 76.80999755859375          |                          | <b>SPC</b> |
| R<br>Ano                                                                                                    | ZODAC<br>POR TBL FLM 30X10MG | 10 <sub>MG</sub> | 30            | Perorální<br>podání | <b>R06AE07</b><br>Cetirizin | 143.350006103515625        | 137.7400054931640625 SPC |            |
| R<br>Ano                                                                                                    | ZODAC<br>POR TBL FLM 60X10MG | 10MG             | 60            | Perorální<br>podání | <b>R06AE07</b><br>Cetirizin | 356.220001220703125        | 275.480010986328125      | <b>SPC</b> |

<span id="page-26-0"></span>Obrázek 1.8: Informace o léčivém přípravku Zodac na LE1

Důležitou částí dat ze SÚKL jsou souhrnné údaje o léčivých přípravcích v podobě SPC. Ty mají povinně všechny registrované léčivé přípravky.

- **Medical Subject Headings (MeSH)**[14](#page-26-1) Slovník pojmů, primárně sloužící pro anotaci vědeckých článků.
- **Český překlad MeSH**[15](#page-26-2) Zajištuje Národní lékařská knihovna.
- **National Drug File Reference Terminology**[16](#page-26-3) Z tohoto zdroje pochází data o indikacích, kontraindikacích, interakcích apod.
- **DrugBank**[17](#page-26-4) Databáze o interakcích a chemických vlastnostech.
- **MedDRA**[18](#page-26-5) Slovník vhodný pro pro zápis nežádoucích účinků léčiv.

<span id="page-26-1"></span> $\frac{14}{14}$ https://www.ncbi.nlm.nih.gov/mesh

<span id="page-26-2"></span><sup>15</sup>https://nlk.cz/2018/01/mesh-cz-2018/

<span id="page-26-3"></span> $\frac{16 \text{https://www.nlm.nih.gov/research/umls/sourceleasedocs/current/NDFRT/}}{16 \text{https://www.nlm.nih.gov/research/umls/sourceleasedocs/current/NDFRT/}}$ 

<span id="page-26-4"></span> $\frac{17 \text{https://www.drugbank.ca/}}{}$ 

<span id="page-26-5"></span><sup>18</sup>https://www.meddra.org/

• **Food and Drug Administration Structured Product Labeling** [19](#page-27-1) - Popisy léčivých přípravků v USA.

#### **1.6.3 Funkce**

V této části se práce zabývá funkcemi, které LE1 uživatelům poskytuje.

#### **Zobrazení informací**

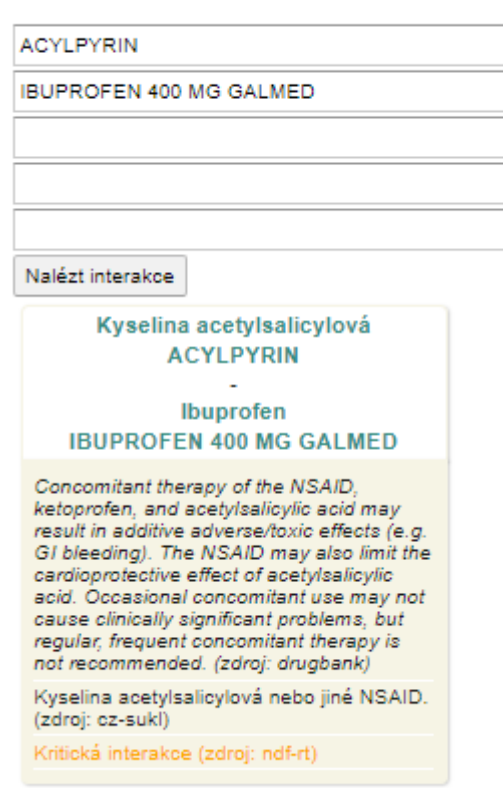

## Nalezené interakce

<span id="page-27-0"></span>Obrázek 1.9: Interakce mezi acylpyrinem a ibuprofenem

#### **Kontrola interakcí**

Nejdůležitější funkcí LE1 je prohlížení informací o léčivech, a to zejména o léčivých přípravcích, baleních léčivých přípravků a účinných látkách. Předkládané informace jsou přehledně zobrazené a především velmi dobře propojené. Díky

<span id="page-27-1"></span><sup>19</sup>https://dailymed.nlm.nih.gov/dailymed/index.cfm

tomu je pro uživatele jednoduché dohledat si potřebné informace a dozvědět se například, jaké účinky má účinná látka obsažená v určitém léčivém přípravku.

Aplikace také umožňuje prohlédnout si celé SPC dokumenty jednotlivých balení léčivých přípravků či interakce, které má účinná látka s jinými účinnými látkami.

Velmi prospěšnou funkcí aplikace je kontrola interakcí. Kromě toho, že u jednotlivých účinných látek LE1 zobrazuje interakce s jinými účinnými látkami, je také možné si nechat zkontrolovat interakci mezi více látkami a léčivými přípravky najednou.

Představme si například situaci, kdy běžného člověka bolí hlava, a tak, aby utlumil nepříjemnou migrénu, si vezme acylpyrin. Po dvou hodinách zjistí, že acylpyrin vůbec nepomáhá, a tak si zkusí vzít silnější ibuprofen s tím, že snad bolest opadne. Tato kombinace je však velmi nebezpečná, neboť zvyšuje riziko infarktu a mrtvice. [\[4\]](#page-86-4)

Této situaci by se právě mělo předejít kontrolou interakcí, kdy pacient ve formuláři zvolí léky, které chce zkombinovat, a aplikace zjistí, zda nejsou některé v nežádoucí interakci. Ve většině případů žádné riziko nehrozí a aplikace žádné interakce nenajde, v některých případech však může zachránit život.

#### **1.6.4 Nedostatky LE1**

Před vývojem bylo třeba zvážit, zda by měla LE2 být jen rozšířením LE1, nebo by se mělo jednat o úplnou reimplementaci. V této sekci jsou uvedeny důvody, proč nakonec došlo k úplné reimplementaci.

#### **Vstupní data**

Hlavním problémem aplikace jsou data, která do aplikace vstupují.

*"Při tvorbě Lékové encyklopedie využíváme nové poznatky výzkumu v informatice. Při integraci dat z různých zdrojů využíváme formátu RDF a principů propojených dat (tzv. linked Data). Tento způsob nám umožňuje rychlejší práci s daty bez nutnosti tvorby datových modelů jako je tomu např. v relačních databázích."* [\[3\]](#page-86-3)

Zdroj dat z RDF databáze je rozhodně vítaný a je vlastně i největší silou celé aplikace, avšak práce s daty není úplně ideální.

Data z této RDF databáze jsou totiž příliš komplexní a navíc je aplikace zpracovává za běhu. Z toho pramení místy dlouhá doba, než server začne odesílat odpověď. Uživatel tak musí dlouho čekat, než se mu informace zobrazí.

Výrazně rychlejším řešením pro koncového uživatele by bylo data zpracovat v předstihu a serializovat je do nějakého jednoduchého formátu, který pak bude aplikace moci jednoduše uchopit a data zobrazit v podobě informací. Takovýmto formátem by mohl být například JSON-based Serialization for Linked Data (dále jen JSON-LD). JSON-LD je formát dat pro linked data založený na formátu JavaScript Object Notation (dále jen JSON), který je vhodný pro výměnu dat. [\[5\]](#page-86-5)

Formátů dat, do kterých se dají data z této RDF databáze serializovat, existuje několik. Jelikož se však tato práce touto serializací dat nezabývá, byl nakonec zvolen formát JSON-LD. Serializací lékových dat z RDF databáze do tohoto formátu se totiž zabýval již Marek Lisý ve své bakalářské práci [\[6\]](#page-86-6) a může se tak využít jeho řešení.

Jednotlivé JSON soubory pak budou obsahovat kromě vlastních dat i identifikaci položek, které s nimi souvisejí (například dokument léčivého přípravku bude obsahovat identifikace účinných látek, které obsahuje). Tím se zachová propojenost dat a zároveň tak bude odpověď aplikace výrazně rychlejší.

#### **Uživatelské účty**

Ačkoliv aplikace umožňuje registraci uživatelům, jediné, co jim za to slibuje, je informovanost o dalším vývoji aplikace.

V LE2 by bylo vhodné, aby se uživatelé mohli registrovat a svůj účet pak mohli dále spravovat. Aby se aplikace přiblížila i lidem, kteří nejsou tolik obeznámeni s problematikou léků, hodila by se funkce, díky níž by si mohli nastavit vlastní medikaci a měli tak všechny své léky na jednom spolehlivém místě. Navíc by si poté mohli v aplikaci nastavit i upozornění, aby tak snížili riziko, že na svou medikaci zapomenou.

#### **Nevhodný framework pro implementaci LE1**

LE1 je implementována v Google Web Toolkit (dále jen GWT), což je opensource soubor nástrojů sloužící k vývoji a optimalizaci prohlížečových aplikací. Cílem GWT je zjednodušit práci vývojáři ve vývoji kvalitních aplikací bez potřeby velkých znalostí různých záludností prohlížečů, XMLHttpRequestů a JavaScriptu. [\[7\]](#page-86-7)

GWT je sice velice kvalitní nástroj, avšak ne zcela vhodný pro tuto aplikaci. To hlavně z důvodu, že k implementování jednoduché funkcionality v GWT je potřeba výrazně více kódu než je třeba v javscriptových knihovnách, jako je například jQuery. [\[8\]](#page-86-8) Jelikož aplikaci odpadne logika zpracování dat z RDF databáze a na straně uživatele nebude mít mnoho náročné logiky, ale půjde spíše o co nejrychlejší vykreslování informací z JSON souborů, není vhodné, aby byla aplikace zbudována nad GWT.

Rozumnějším řešením by tedy bylo využít některý z modernějších javascriptových frameworků, jako jsou třeba  $\text{React}^{20}$  $\text{React}^{20}$  $\text{React}^{20}$ , Angular<sup>[21](#page-29-1)</sup> nebo Vue.js<sup>[22](#page-29-2)</sup>.

<span id="page-29-0"></span><sup>20</sup>https://reactjs.org/

<span id="page-29-1"></span> $\mathrm{^{21}https://angular.io/}$ 

<span id="page-29-2"></span><sup>22</sup>https://vuejs.org/

#### **1.6.5 Rozhodnutí**

Možnosti, jak přistoupit k vývoji LE2, byly konzultovány s Mgr. Jakubem Kozákem a doc. Mgr. Martinem Nečaským, Ph.D. Po této konzultaci bylo rozhodnuto, že rozšíření původní aplikace by bylo časově podobně náročné jako její zbudování od začátku a z uvedených důvodů by to nebylo vhodné. Proto se LE1 nebude rozšiřovat, ale LE2 bude úplnou reimplementací.

# Kapitola **2**

## **Analýza požadavků**

<span id="page-32-0"></span>Tato kapitola je věnována analýze požadavků, jež jsou na LE2 kladeny. Tyto požadavky se dělí na funkční a kvalitativní, stejně tak je rozdělena tato kapitola.

Každý požadavek bude mít označení písmenem P a číslem, např P5.

### <span id="page-32-1"></span>**2.1 Funkční požadavky**

LE2 rozšiřuje LE1 o funkcionality, které se týkají uživatelských účtů. V této sekci jsou vypsány všechny funkční požadavky plynoucí jak z funkcí LE1, tak těch nových, které plynou z nároků na LE2.

#### **2.1.1 Textové vyhledávání - P1**

Aby mohli uživatelé rychle vyhledávat potřebné informace, budou moci využít vyhledávače, který jim vyhledá informace o konkrétních účinných látkách, léčivých přípravcích, baleních léčivých přípravků, farmakologických účincích, mechanismech účinku, fyziologických účincích, farmakokinetikách, nálezech a ATC skupinách.

Text bude zadán do vyhledávače a potvrzením tlačítka pro vyhledávání bude uživatel přesměrován na stránku se všemi výsledky relevantními pro zadaný text. Relevantními se myslí takové výsledky, jejichž název obsahuje zadaný text. Po rozkliknutí jednoho z těchto výsledků se uživateli zobrazí příslušné informace.

#### **2.1.2 Našeptávání - P2**

Nedílnou součástí textového vyhledávání bude našeptávač. Ten při uživatelově zadávání textu do vyhledávače bude napovídat několik výsledků, které po rozkliknutí uživateli rovnou zobrazí příslušné informace. Ze všech relevantních výsledků budou vybrány do množiny našeptávání ty, které nejlépe vyhovují zadanému textu. Například výsledky s názvem začínajícím zadaným textem budou mít přednost před těmi, které text obsahují uprostřed či na konci názvu. Maximální počet napovídaných výsledků bude 10.

#### **2.1.3 Zobrazení informací - P3**

Nejdůležitější funkcí LE2 je zobrazení informací. Poté co si uživatel rozklikne vyhledaný výsledek, zobrazí se mu příslušné informace. Zobrazené informace budou záležet na konkrétních datech a konfiguračních souborech.

Uživatel si bude moci zobrazit informace o účinných látkách, léčivých přípravcích, baleních léčivých přípravků, farmakologických účincích, mechanismech účinků, fyziologických účincích, farmakokinetikách, nálezech a ATC skupinách.

Všechny tyto informace jsou propojené tak, aby se v nich dalo jednoduše vyhledávat. Pokud bude tedy uživatel chtít například zjistit, jakou účinnou látku má určitý léčivý přípravek, tento přípravek si najde a z něj bude schopen se jednoduše přesměrovat na stránku s informacemi o příslušné účinné látce.

#### **2.1.4 Zobrazení SPC - P4**

Pokud si bude uživatel prohlížet informace o léčivém přípravku nebo balení léčivého přípravku, aplikace mu umožní zobrazit si jejich SPC.

#### **2.1.5 Zobrazení příbalového letáku - P5**

Aby se aplikace více přiblížila běžným uživatelům, je potřeba jim poskytnout informace, které mohou využít. Pokud si bude uživatel prohlížet informace o léčivém přípravku nebo balení léčivého přípravku, aplikace mu umožní zobrazit si jejich příbalový leták.

#### **2.1.6 Zobrazení interakcí - P6**

Stejně jako v LE1, i v LE2 bude uživatel mít možnost vyhledat si interakce mezi léčivy. Uživatel pomocí podobného našeptávače jako u vyhledávání informací zadá několik léčivých přípravků či účinných látek a LE2 zobrazí jejich interakce.

#### **2.1.7 Registrace - P7**

Některé funkce budou moci využívat jen registrovaní uživatelé. Proto bude LE2 nabízet uživatelům možnost registrovat se a poté přihlásit. Těmto uživatelům budeme dále říkat registrovaní uživatelé. Ti se budou dělit do rolí, dle znalostí o lécích, na běžného uživatele a experta v oblasti zdravotnictví (dále jen expert).

#### **2.1.8 Správa medikace - P8**

Registrovaní uživatelé si bude moci spravovat vlastní medikaci. Tím je myšleno přidávání a odebírání léčivých přípravků s možností nastavení kdy a jak často přípravek užívat.

#### **2.1.9 Kontrola interakcí - P9**

Při správě medikace bude LE2 uživateli kontrolovat interakce mezi užívanými léčivými přípravky a v případě, že některé spolu interagují, bude uživatel upozorněn.

#### **2.1.10 Upozornění na medikaci - P10**

LE2 bude uživatele upozorňovat v momentech, kdy by měl užít svou medikaci, tak, jak si nastavil ve vlastní medikaci.

#### **2.1.11 Procházení historie - P11**

Experti budou mít možnost prohlédnout si svojí historii vyhledávání v rámci LE2.

#### **2.1.12 Zobrazení pozitivního listu - P12**

Pozitivní list je seznam léků, které jsou z pohledu pojišťoven nejméně nákladné. Tento seznam si budou moci uživatelé zobrazit.

#### **2.1.13 Změna jazyka - P13**

Uživatel si bude moci změnit jazyk aplikace.

### <span id="page-34-0"></span>**2.2 Kvalitativní požadavky**

V této sekci jsou popsány kvalitativní požadavky na LE2.

#### **2.2.1 Konfigurační soubory - P14**

Součástí LE2 budou konfigurační soubory, které se budou starat o to, jaké informace a jak se budou uživatelům zobrazovat. Všechny zobrazované typy dokumentů budou mít vlastní konfigurační soubor. Ty se pak budou moci za běhu měnit. Tím se předejde zbytečnému kompilování LE2 a zjednoduší se její budoucí udržovatelnost.

### **2.2.2 Vícejazyčnost - P15**

LE2 je primárně směřována na Českou republiku, proto bude jedním z jazyků, v jakých bude dostupná, čeština. Druhým jazykem bude angličtina a uživatel bude moci mezi těmito jazyky přepínat. LE2 také při spuštění detekuje jazyk, jaký si uživatel již dříve nastavil. V případě. že tak učiněno nebylo, nastaví se jazyk podle nastavení v prohlížeči.

#### **2.2.3 Implementace v moderním frameworku - P16**

Klientská část LE2 bude vyvíjena v moderním frameworku, který má kvalitní dokumentaci a několik následujících let zajištěnou podporu. LE2 tak bude spustitelná na běžně užívaných prohlížečích a zároveň bude jednoduše udržovatelná.

## <span id="page-35-0"></span>**2.3 Případy užití**

Po analýze požadavků byl vytvořen diagram případů užití, anglicky use case (dále jen UC), kde je přehledně zachyceno, co by měla aplikace dělat, viz [obr. 2.1.](#page-36-0)

#### **2.3.1 Příklady užití aplikace**

Dále následují popisy typických uživatelů aplikace a situací, v jakých bude LE2 využitelná. Mapování jednotlivých UC na funkční požadavky je vidět na v následujícím seznamu.

- P1 textové vyhledávání UC1 vyhledávání informací
- P2 našeptávání UC1 vyhledávání informací
- P3 zobrazení informací UC2 zobrazení informací
- P4 zobrazení SPC UC3 zobrazení SPC
- P5 zobrazení příbalového letáku UC4 zobrazení příbalového letáku
- P6 zobrazení interakcí UC6 zobrazení interakcí
- P7 registrace UC7 registrace, UC8 autentizace, UC9 správa profilu
- P8 správa medikace UC10 správa medikace
- P9 kontrola interakcí UC11 kontrola interakcí
- P10 upozornění na medikaci UC12 upozornění na medikaci
- P11 procházení historie UC14 historie zobrazených informací
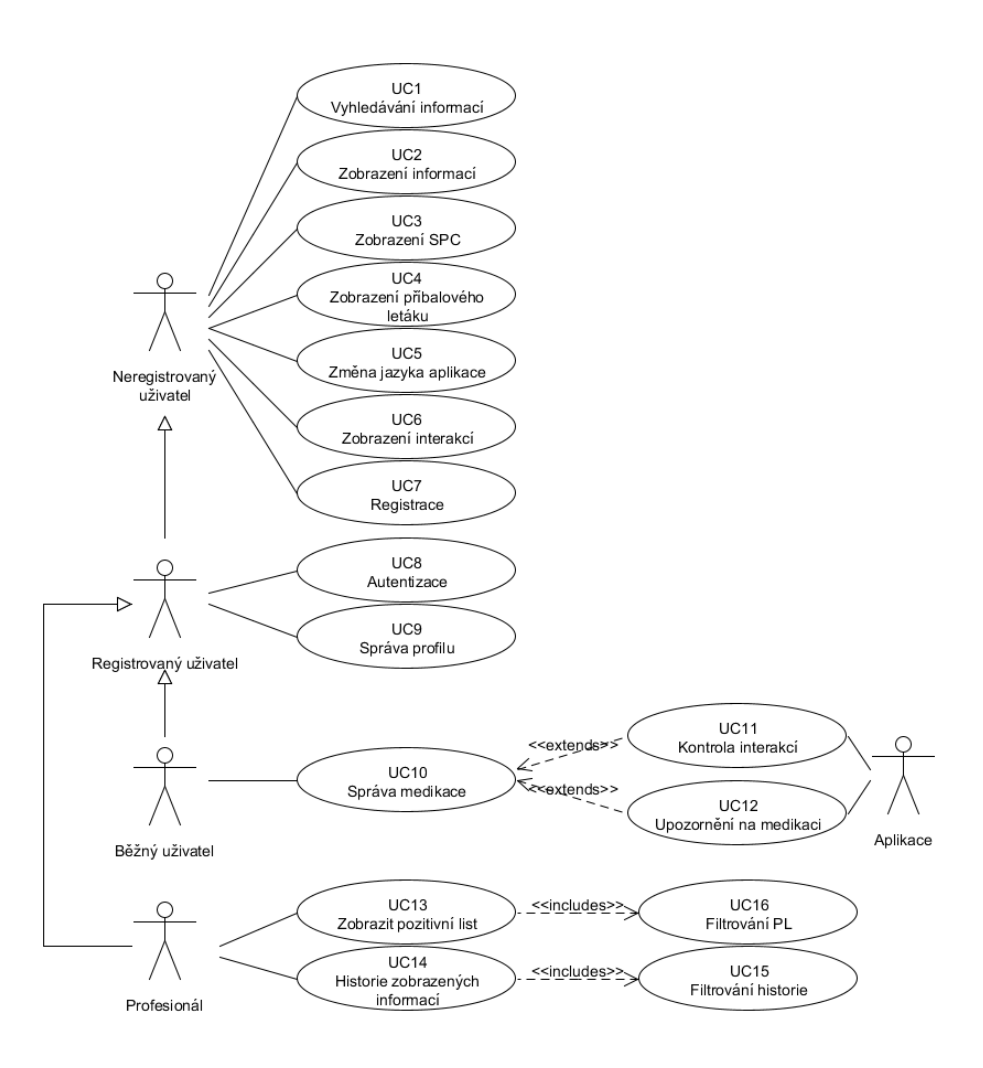

Obrázek 2.1: Případy užití

- P12 zobrazení pozitivního listu UC13 zobrazit pozitivní list
- P13 změna jazyka UC5 změna jazyka uživatele

### **2.3.2 Typické scénáře využití aplikace**

V této sekci jsou popsána typická využití aplikace. Ta jsou rozděleny podle rolí.

### **Běžný uživatel**

Zde jsou popsána typická využití aplikace pro běžné uživatele léků.

- **Vyhledání informací o léčivém přípravku** Pacient vlastní mnoho léků a ztratil přehled o tom, jaké léky se dají využít v jakých situacích, či jak působí ty, které pravidelně užívá. Spustí proto LE2 a zadá do vyhledávače názvy těchto léků. Poté co nalezne odpovídající výsledek otevře informace o odpovídajícím léčivém přípravku.
- **Vlastní diagnóza** Pacienta trápí běžný zdravotní problém (například průjem), který by rád vyřešil bez návštěvy lékaře. Zadá tedy název problému do LE2. Nalezne odpovídající problém a ten si otevře. Z otevřeného dokumentu zjistí, jaké léčivé přípravky na problém zabírají. Z těchto léčivých přípravků poté může vybírat, například podle toho, zda léčivý přípravek nemá ve své lékárně.
- **Zjištění interakcí** Pacient chce začít užívat nějaký lék. Jelikož si však není jistý, zda tento lék nebude působit nějaké problémy s jeho stávající medikací, zkontroluje si na LE2, zda nejsou jeho léky v interakci. Zadá tedy své léky do formuláře a aplikace mu poté prozradí, zda nějaké interakce mezi léky existují.
- **Správa medikace** Pacient užívá řadu léků a rád by měl někde zaznamenané, jaké léky to jsou, jak často by je měl brát a jaké množství léku dělá jedna dávka. Zaregistruje se tedy na LE2 a svou medikaci si sem zaznamená. Má tak všechno přehledně na jednom místě. Pokud přestane nějaký lék užívat nebo chce naopak začít užívat nějaký nový, vše si jednoduše do aplikace zaznamená. Aplikace mu navíc sama kontroluje případné interakce.
- **Upozornění** Pacient má na LE2 zaznamenanou medikaci, avšak často se mu stává, že si zapomene svůj lék vzít. Rozhodne se tedy využít další funkce LE2. Zaznamená si svou medikaci a nastaví upozornění. Aplikace poté bude uživatele upozorňovat, že je čas na užití medikace. Pokud bude pacient muset odejít od svého počítače a nebude si jist, kdy má přijít další medikace, vše si jednoduše a rychle v aplikaci zjistí.

### **Expert v oblasti zdravotnictví**

Zde jsou popsána typická využití aplikace experty v oblasti zdravotnictví.

- **Vyhledání informací** Pacient navštíví lékaře s nějakým zdravotním problémem. Lékař pacienta vyšetří a chce mu předepsat medikaci. Není si však jist, jaké přesně vlastnosti léčivý přípravek má. Aby předešel komplikacím, vyhledá si tento léčivý přípravek či jiný ůdaj o lécích na LE2 a potřebné informace uvidí v přehledné formě.
- **Zjištění interakcí** Lékař chce svému pacientovi předepsat novou medikaci. Není si však jist, zda by tato nová medikace nemohla být nějak

v interkaci s tou starou. Otevře proto LE2 a interakce mezi léčivými přípravky vyhledá.

- **Pozitivní list** Lékaře chce po provedené diagnóze pacientovi předepsat nové léky. Ví, jakou účinnou látkou bude pacienta léčit, a aby ušetřil peníze zdravotní pojišťovně i pacientovi, vyhledá, zda nějaký lék s touto účinnou látkou není v pozitivním listu. Otevře si tedy pozitivní list na LE2 a vyfiltruje balení léčivých přípravků, které obsahují potřebnou účinnou látku. Podle vlastního uvážení pak zvolí nejvhodnější lék.
- **Historie** Pří vyšetření pacienta lékař zjistí, že nezná lék, jež pacient užívá. Aby pacienta nezdržoval, podívá se na LE2 na nejdůležitější informace o tomto léku. Později si otevře historii LE2 a lék si blíže prostuduje.

# Kapitola **3**

# **Analýza dat**

V této kapitole jsou blíže popsána data, jež do LE2 vstupují. Je zde popsána jak jejich struktura, tak jejich význam.

## **3.1 Vstupní data**

Do LE2 budou vstupovat tyto datové typy: účinná látka, léčivý přípravek, balení léčivých přípravků, farmakologické účinky, mechanismus účinků, fyziologické účinky, farmakokinetika, nálezy, ATC skupiny a pozitivní list. V této části se práce zabývá těmi nejdůležitějšími z nich, což jsou účinná látka, léčivý přípravek, balení léčivého přípravku a nález.

### **3.1.1 Léčivý přípravek**

Definici léčivého přípravku můžeme najít v zákonu 378/2007 Sb. [\[9\]](#page-86-0):

*"Léčivým přípravkem se rozumí*

- *(a) látka nebo kombinace látek prezentovaná s tím, že má léčebné nebo preventivní vlastnosti v případě onemocnění lidí nebo zvířat, nebo*
- *(b) látka nebo kombinace látek, kterou lze použít u lidí nebo podat lidem, nebo použít u zvířat či podat zvířatům, a to buď za účelem obnovy, úpravy či ovlivnění fyziologických funkcí prostřednictvím farmakologického, imunologického nebo metabolického účinku, nebo za účelem stanovení lékařské diagnózy."*

Pro LE2 je důležité, že většina léčivých přípravků obsahuje alespoň jednu účinnou látku. V ČR se smějí využívat jen ty léčivé přípravky, které registroval a schválil SÚKL.

### 3. Analýza dat

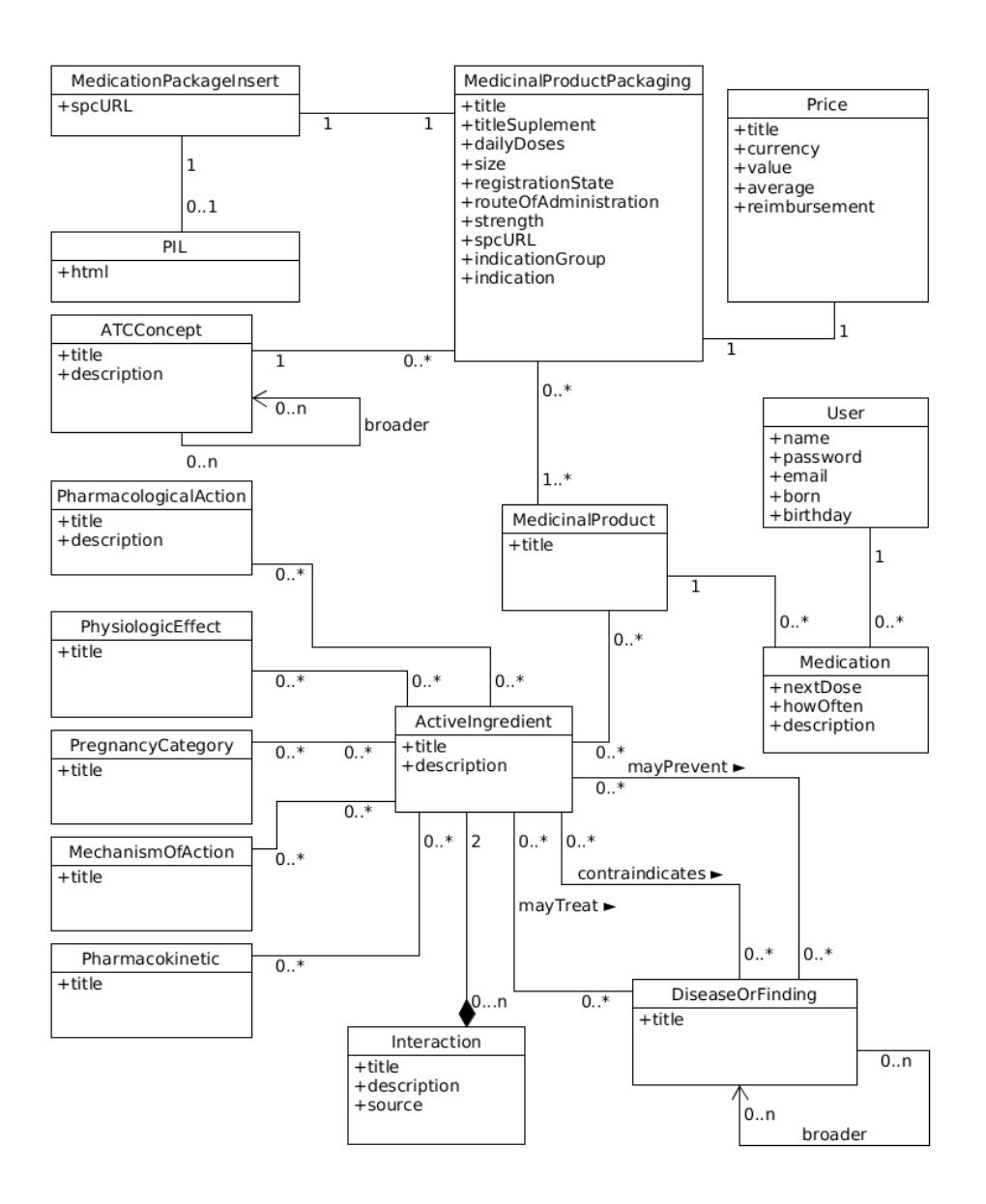

Obrázek 3.1: Datový model

## **3.1.2 Účinná látka**

Účinná látka je chemická sloučenina, která nese biologické účinky léčivého přípravku. U účinných látek se tak zaznamenávají tyto vlastnosti: farmakologické účinky, mechanismy účinků, fyziologické účinky, použití v těhotenství farmakokinetika a interakce. Dále pak účinná látka může sloužit jako prevence k nálezu, může ho léčit či s nim být v kontraindikaci.

## **3.1.3 Balení léčivého přípravku**

Jeden léčivý přípravek může mít mnoho různých balení. Balení se stejným léčivým přípravkem mají stejné SPC, účinnou látku a její sílu. Zpravidla se pak liší velikostí nebo cenou. Balení léčivého přípravku může kromě SPC dokumentu vlastnit také příbalový leták, který obsahuje informace, jak přípravek používat bezpečně.

## **3.1.4 Nález**

Nález je nemoc či úraz, které mohou být léčeny léčivým přípravkem. Nález mívá svůj popis a dále sadu účinných látek, které s ním mohou být ve třech vztazích. Mohou působit preventivně, nález léčit nebo s ním být v kontraindikaci.

## **3.1.5 Pozitivní list**

Pozitivní list je seznam balení léčivých přípravků, které jsou z pohledu pojišťoven nejméně nákladné.

*"Základem pro Pozitivní list jsou LP hrazené z prostředků veřejného zdravotního pojištění dle Seznamu hrazených léčivých přípravků a potravin pro zvláštní lékařské účely (Seznam cen a úhrad, SCAU) vydaného Státním ústavem pro kontrolu léčiv (SÚKL) a zařazené v číselníku HVLP SZP ČR v příslušném měsíci k datu zpracování Pozitivního listu."* [\[10\]](#page-87-0)

## **3.2 Vlastní data LE2**

V této sekci jsou popsána data, která nejsou převedena z RDF databáze.

## **3.2.1 Uživatel**

Uživatelem je zde myšleno registrovaný uživatel. U registrovaných uživatelů se budou zaznamenávat základní osobní údaje a data daná rolí uživatele. Uživatel může mít jednu ze dvou rolí: běžný uživatel nebo expert.

### **3.2.2 Medikace**

Medikace se zaznamenává u role běžný uživatel. Medikace se skládá z jednotlivých medikamentů. Těch může mít registrovaný uživatel více a u každého se zaznamenává léčivý přípravek. Pokud bude registrovaný uživatel chtít využít funkce upozorňování, musí také nastavit čas první dávky a dále frekvenci užívání léčivého přípravku.

## **3.3 Formát dat**

Vstupní data LE2 jsou ve formátu JSON-LD (JavaScript Object Notation for Linked Data). V této sekci je popsán tento formá dat.

### **3.3.1 Linked data**

Linked data je metoda, která vytváří síť dat z různých zdrojů tak, aby byla dobře propojena a mohlo se tak nad nimi dobře dotazovat. Metoda je postavena na klasických webových technologiích jako je HTTP(Hypertext transfer protocol), RDF(Resource Description Framework) a URI(Uniform Resource Identifier). Tyto technologie rozšiřuje ke sdílení informací tak, aby je mohly stroje automaticky číst. [\[11\]](#page-87-1)

### **3.3.2 JSON**

JSON je odlehčený datový formát založen na jazyku JavaScript, Standard ECMA-262 3rd Edition - December 1999. Jeho výhodou je jednoduchá čitelnost pro člověka, snadná zpracovatelnost pro stroje a jazyková nezávislost. Díky tomu je vhodným a velmi užívaným formátem pro výměnu dat.

Formát JSON je založen na dvou datových strukturách: kolekce párů název/hodnota a seřazený seznam hodnot, což je ve většině programovacích jazyků objekt a pole. Hodnotou může být číslo, řetězec, pravda (true), nepravda (false), null (prázdná hodnota), objekt a pole. [\[5\]](#page-86-1)

- Objekt je neuspořádaná množina párů klíč/hodnota ohraničena složenými závorky '{ }'. Klíčem je vždy řetězec a od hodnoty se odděluje znakem dvojtečky ':', jednotlivé páry se pak oddělují čárkou.
- Pole je uspořádaná hodnot ohraničena hranatými závorky '[ ]'. Hodnoty se ohraničují čárkou.

Jednoduchý JSON by pak mohl vypadat následovně:

```
1 f2 " jmeno ":" Jack ",
3 " prijmeni ":" Novak ",
4 " vek ":47,
5 " deti ":[
6 " Marenka ", " Pepicek ", " Karkulka "
7 ],
8 " bydliste ":{
9 " zeme ":" Ceska republika ",
10 " mesto": "Praha"
11 \quad \frac{1}{2},12 " zenat ": true
```
## **3.3.3 JSON-LD**

JSON-LD je formát dat odvozený od formátu JSON, je však přizpůsoben k ukládání linked data. Od JSON se liší tím, že má rezervovaná speciální jména, která jsou využívána ke správné interpretaci těchto dokumentů. Pro LE2 budou důležité tyto tři názvy.

- 1. @context Jelikož jsou data v JSON-LD pocházejí z různých zdrojů, mohlo by jednoduše dojít k jejich špatné interpretaci. V každém zdroji mohou pojmenovaná data znamenat něco trochu jiného. Například 'name' by na některých webových stránkách mohlo znamenat jméno uživatele a na jiných uživatelské jméno. Tomuto se má předejít kontextem. Kontext říká, z jakého zdroje data pocházejí a jejich interpretace je tak jednoznačná.
- 2. @id Id je unikátní URL adresa, která jasně identifikuje data na webu. Pokud jsou tedy dva JSON-LD dokumenty provázány nějakou vazbou, budou na sebe odkazovat pomocí tohoto id.
- 3. @type Typ určuje o jaký druh dokumentu se jedná, tím se pak aplikaci zjednoduší práce s ním.
- 4. @language Jazyk říká, v jakém jazyku jednotlivá data jsou. Toho se pak dá využít ve vícejazyčných aplikacích.

[\[12\]](#page-87-2)

13 }

# Kapitola **4**

# **Návrh**

Tato kapitola obsahuje popis navržení frontendové a backendové části aplikace, věnuje se problému upozornění na medikaci z hlediska návrhu a nakonec popisuje uvažované technologii, které by mohli být použity k realizaci aplikace.

## **4.1 Návrh modelu frontendové části aplikace**

Z funkčních požadavků a případů užití aplikace bylo dále navrženo, jak by měla aplikace vypadat, jaké budou vztahy mezi jednotlivými stránkami a jak bude vypadat interakce s uživatelem.

Každá stránka se bude skládat ze dvou částí, hlavičky a těla. Nejdříve v této kapitole popíšu hlavičku a poté těla, co se budou v aplikaci vyskytovat.

### **4.1.1 Hlavička**

Na [obr. 4.1](#page-47-0) je vidět, že hlavička se bude skládat ze 4 částí:

- **Logo** Logo LE2, které bude odkazovat na domovskou stránku.
- **Vyhledávač** Vyhledávač, který po zadání řetězce uživatelem zobrazí rozbalovací nabídku s výrazy. které by mohl mít uživatel na mysli. Po rozkliknutí jednoho z těchto výrazů bude uživatel přesměrován na zvolenou stránku. Pokud uživatel stiskne enter bez vybrání výrazu, či stiskne tlačítko vyhledávání, bude přesměrován na stránku vyhledávání.
- **Tlačítko kontrola interakcí** Tlačítko, které uživatele přesměruje na stránku kontroly interakcí.
- **Navigace uživatele** Tlačítko, které po stisknutí zobrazí rozbalovací nabídku s navigací týkající se aktuálního uživatele. Pokud uživatel není přihlášen, zobrazí se odkazy k přihlášení a registraci. V opačném případě

### 4. Návrh

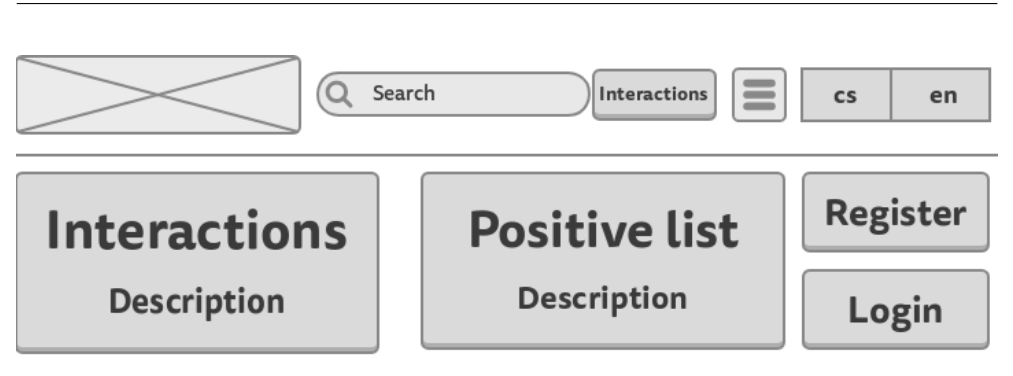

## Welcome

Lorem ipsum dolor sit amet, maiores ornare ac fermentum, imperdiet ut vivamus a, nam lectus at nunc. Quam euismod sem, semper ut potenti pellentesque quisque. In eget sapien sed, sit duis vestibulum ultricies, placerat morbi amet vel, nullam in in lorem vel. In molestie elit dui dictum, praesent nascetur pulvinar sed, in dolor pede in aliquam, risus nec error quis pharetra. Eros metus quam augue suspendisse, metus rutrum risus erat in. In ultrices quo ut lectus, etiam vestibulum urna a est, pretium luctus euismod nisl, pellentesque turpis hac ridiculus massa. Venenatis a taciti dolor platea, curabitur lorem platea urna odio, convallis sit pellentesque lacus proin. Et ipsum velit diam nulla, fringilla vel tincidunt vitae, elit turpis tellus vivamus, dictum adipiscing convallis

<span id="page-47-0"></span>Obrázek 4.1: Návrh domovské stránky

se zobrazí odkazy k správě uživatele a odkazy na stránky spojené s rolí uživatele.

• **Tlačítka jazyka** - Tlačítka, která po stisknutí přepnou aplikaci do zvoleného jazyka.

### **4.1.2 Těla**

Tato sekce se zabývá těly jednotlivých stránek, nebude tak v obrázcích návrhů již zobrazena hlavička, která je u všech stejná.

### **Domovská stránka**

Domovská stránka je základní stránka, která aplikaci popíše a uživateli nabídne její funkce. Na obrázku [obr. 4.1](#page-47-0) je vidět, jak by měla domovská stránka vypadat. V případě, že je uživatel přihlášen, stránka místo tlačítek *"Přihlášení"* a *"Registrace"*, zobrazí odkazy na funkce příslušné roli přihlášeného uživatele.

### **Zobrazení informací**

Základní funkčností LE2 je zobrazování informací o lécích. Tyto informace se vyskytují v dokumentech několika typů. Některé však mají úplně stejné rozložení stránky. Jsou proto rozděleny do pěti skupin. Každá z těchto skupin bude mít základní stránku se základními informacemi a dále přes tlačítka bude možné si zobrazit dodatečné informace.

## **Title**

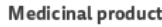

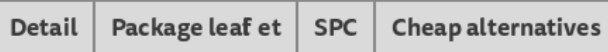

### Indication

Lorem ipsum dolor sit amet, maiores ornare ac fermentum, imperdiet ut vivamus a, nam lectus at nunc. Quam euismod sem, semper ut potenti pellentesque quisque. In

### **Active Ingredients**

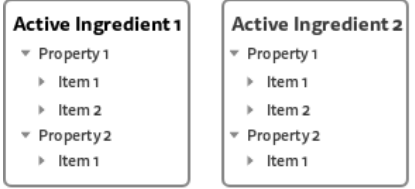

## ut potenti pellentesque quisque. In eget

Indication group

### **ATC** concepts

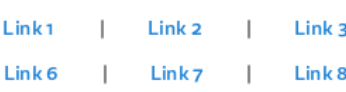

Lorem ipsum dolor sit amet, maiores ornare

ac fermentum, imperdiet ut vivamus a, nam

lectus at nunc. Quam euismod sem, semper

### **Pregnancy categories**

- ▶ Category 1
- ▶ Category 2

### Medicinal product packagings

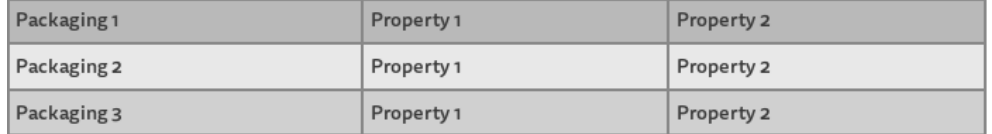

<span id="page-48-0"></span>Obrázek 4.2: Návrh stránky zobrazení informací o léčivém přípravku

- **Léčivý přípravek** Na [obr. 4.2](#page-48-0) je návrh, jak by měla vypadat stránka detailu léčivého přípravku. Dalšími tlačítky si uživatel může zobrazit příbalový leták, SPC či nejlevnější alternativy tohoto léčivého přípravku. Ty se zobrazí v tabulce, stejně jako balení léčivých přípravků.
- **Balení léčivého přípravku** Stránka bude vypadat velmi podobně, jako u léčivého přípravku. Lišit se budou jen u detailu. U balení přibudou léčivý přípravek a vlastnosti balení, jako je cena či velikost balení. Naopak chybět bude tabulka.

## Title

Active ingredient

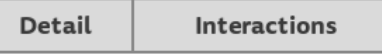

Lorem ipsum dolor sit amet, maiores ornare ac fermentum, imperdiet ut vivamus a, nam lectus at nunc. Quam euismod sem, semper ut potenti pellentesque quisque. In eget sapien sed, sit duis vestibulum ultricies...

Pharmacokinetics

<span id="page-49-0"></span>Link1 | Link2 | Link3

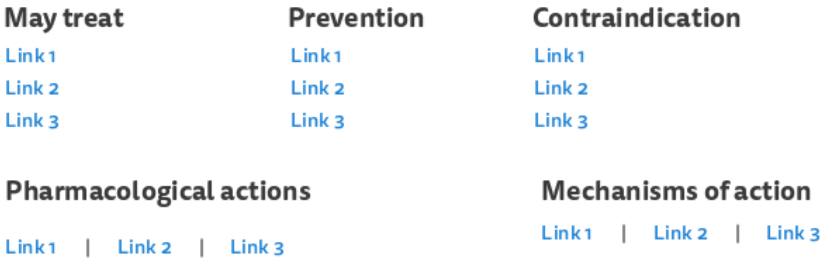

Physiologic ef ects

Link1 | Link2 | Link3

**Pregnancy categories** 

▶ Category 1

▶ Category 2

### **Medicinal products**

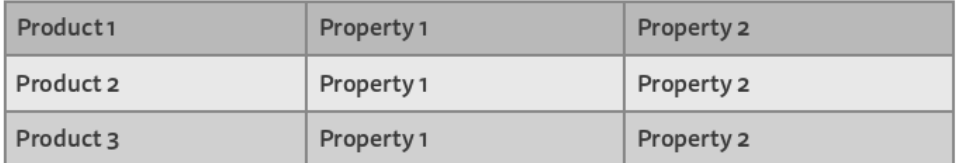

Obrázek 4.3: Návrh stránky zobrazení informací o účinné látce

- **Účinná látka** Náhled léčivého přípravku je možno vidět na [obr. 4.3.](#page-49-0) Kromě detailu si bude uživatel moci zobrazit i všechny interakce s jinými účinnými látkami. Ty se budou zobrazovat stejně jako u kontroly interakcí [obr. 4.5.](#page-51-0)
- **ATC skupina** Zobrazí popis ATC skupiny, seznam konkrétnějších a obecnějších ATC skupin a léčivé přípravky spojené s touto ATC skupinou. Uživatel si bude moci zobrazit levné alternativy s touto ATC skupinou, stejně jako u léčivého přípravku či balení léčivého přípravku.
- **Vlastnosti účinných látek** Do této skupiny patří farmakologické účinky, mechanismus účinků, fyziologické účinky a farmakokinetika. U těchto datových typů se bude zobrazovat popis účinné látky a léčivé

## **Title**

### Type

Lorem ipsum dolor sit amet, majores ornare ac fermentum, imperdiet ut vivamus a, nam lectus at nunc. Quam euismod sem, semper ut potenti pellentesque quisque. In eget sapien sed, sit duis vestibulum ultricies...

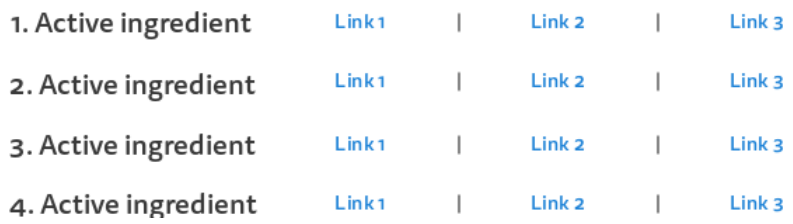

Obrázek 4.4: Návrh stránky zobrazení informací o vlastnostech účinné látky

<span id="page-50-0"></span>přípravky této látce náležející. Náhled této stránky lze vidět na [obr. 4.4.](#page-50-0)

• **Nález** - Detail nálezu zobrazí tři seznamy účinných látek propojené s tímto nálezem. Jsou to "prevence", "může léčit" a "kontraindikace". Uživatel si pak bude moci kliknutím na příslušná tlačítka zobrazit jednotlivé seznamy i s příslušnými léčivými přípravky, které se budou zobrazovat stejně jako u vlastností účinných látek [obr. 4.4.](#page-50-0)

### **Kontrola interakcí**

Na stránce kontroly interakcí se bude nacházet vstup pro vyhledávání účinných látek a léčivých přípravků podobně jako ve vyhledávači. Po vybrání výrazu se položka objeví v seznamu položek. Dále zde budou zobrazeny interakce mezi vybranými položkami, tak jak je znázorněno na [obr. 4.5.](#page-51-0)

### **Pozitivní list**

Na stránce pozitivního listu bude popis pozitivního listu a samotný pozitivní list. Bude se jednat o tabulku balení léčivých přípravků v pozitivním listu. Dále zde bude vstup pro jméno účinné látky v léčivém přípravku, čímž se bude pozitivní list filtrovat.

### **Výsledky vyhledávání**

Stránka, která se zobrazí ve chvíli, kdy si uživatel při vyhledávání nevybere z nabídky našeptávání a rozhodne se vyhledat všechny možné výsledky. Zobrazí se mu všechny možné výsledky rozdělené do kolonek podle toho, o jaký datový typ se jedná.

## Interactions control

Lorem ipsum dolor sit amet, maiores ornare ac fermentum, imperdiet ut vivamus a, nam lectus at nunc. Quam euismod sem, semper ut potenti pellentesque quisque.

Item  $\sqrt{|X|}$ Item 2 $\overline{|\times|}$ Item 3  $\overline{\mathsf{X}}$ 

Add

#### **Critical interaction** Item 1 X Item 2

Lorem ipsum dolor sit amet, maiores ornare ac fermentum, imperdiet ut Source: Link vivamus a, nam lectus at nunc. Quam euismod sem, semper ut potenti pellentesque quisque.

<span id="page-51-0"></span>Item 2 X Item 3

Lorem ipsum dolor sit amet, maiores ornare ac fermentum, imperdiet ut Source: Link vivamus a, nam lectus at nunc. Quam euismod sem, semper ut potenti pellentesque quisque.

Obrázek 4.5: Návrh stránky kontrola interakcí

### **Medikace**

Tato stránka bude zobrazovat uloženou medikaci uživatele role běžný uživatel. Na [obr. 4.6](#page-52-0) je vidět návrh této stránky. Nejdříve bude zobrazeno, zda jsou či nejsou nějaké léčivé přípravky z medikace uživatele v interakci. Dále zde bude možnost výběru, jak se bude medikace řadit a tlačítko pro přidání nového léčivého přípravku.

Následuje medikace, neboli seznam léčivých přípravků. Jednotlivé léčivé přípravky budou zobrazeny v seznamu, kdy u každého přípravku budou tlačítka pro smazání, úpravu léčivého přípravku nebo k zobrazení jeho příbalového letáku.

Pod seznamem medikace budou v případě existence zobrazeny jednotlivé interakce, stejně jako u kontroly interakcí [obr. 4.5.](#page-51-0)

### **Historie vyhledávání**

Stránka pro experty v oblasti zdravotnictví. Zde se bude zobrazovat tabulka s navštívenými stránkami LE2, které zobrazují informace o lécích. Nad touto tabulkou se budou nacházet tři vstupy: název pojmu, typ pojmu a datum návštěvy. Díky těmto vstupům bude moci uživatel historii vyhledávání filtrovat.

PIL

Í PIL

PIL

## **Medication**

Lorem ipsum dolor sit amet, maiores ornare ac fermentum, imperdiet ut vivamus a, nam lectus at nunc.

Interactions found / not found!

Dropdown

- Medicinal product 1
- Medicinal product 1
- Medicinal product 1

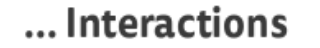

<span id="page-52-0"></span>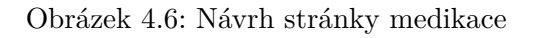

## **Formuláře**

V LE2 se budou vyskytovat tyto formuláře: registrace, přihlášení, změna hesla, úprava profilu, přidání medikace. Každý z těchto formulářu bude mít vlastní stránku a bude sloužit jen jednomu danému účelu.

## **4.2 Návrh modelu backendové části aplikace**

Z funkčních požadavků a případů užití je dále možno také určit, jaké úkoly musí zvládat backendová část aplikace. Tato část se tedy zabývá funkčností a návrhu backendové části aplikace.

### **Rozdělení backendové části**

Před návrhem backendové části aplikace, byly nejdříve identifikovány požadavky plynoucí z UC pro backendovou část aplikace.

- **UC1** Pro vyhledávání informací je potřeba mít někde uskladněná data. V těchto datech je následně potřeba fulltextového vyhledávání.
- **UC2** Pro zobrazení informací, je potřeba mít uskladněná data, ze kterých budou informace složeny.
- **UC3** SPC budou získávány z url, které budou zaznamenány v dokumentech léčivých přípravků a baleních léčivých přípravků. Pro vyhnutí

se problémům s Cross-Origin Resource Sharing, je potřeba na tuto SPC přesměrovat přes server LE2.

- **UC4** Pro zobrazení PIL, je potřeba mít PIL dokumenty někdě uskladněny.
- **UC5** Data, nad kterými bude aplikace postavena jsou JSON-LD formátu. V jednom dokumentu jsou data jak v angilčtině tak v češtině. Proto z UC5 neplynou žádné požadavky na backendovou část.
- **UC6** Interakce budou vyznačeny v jednotlivých dokumentech. Proto z UC6 neplynou žádné požadavky na backendovou část.
- **UC7** Pro registraci je potřeba mít někde uskladněna uživatelská data. Při registraci navíc musí být zkontrolováno, zda jsou data validní.
- **UC8** Pro autentizaci je potřeba zkontrolovat uživatelské jméno s heslem oproti uživatelským datům.
- **UC9** Pro správu profilu je potřeba mít někde uložena uživatelská data. Při editaci musí být u dat zkontrolováno, zda jsou validní. Navíc musí být zkontrolováno, jestli je uživatel autentizován. Součástí správy profilu by mělo být i pokrytí situace, kdy uživatel zapomene heslo. Backendová část aplikace by měla v takové situaci zaslat instrukce pro změnu hesla na email uživatele.
- **UC10** Pro správu medikace, musí být někde uživatelova medikace zaznamenána. Navíc musí být při její editaci zkontrolováno, zda jsou data validní a uživatel je přihlášen.
- **UC11** Kontrola interakcí bude probíhat jen na frontendu, kde se případné interakce zobrazí. Proto z UC11 neplynou ždáně požadavky na backendovou část.
- **UC12** Jak bude řešen UC12 je popsáno v následující sekci [4.2.1.](#page-54-0)
- **UC13** Pro zobrazení pozitivního listu je třeba mít o něm uskladněná data.
- **UC14** Pro zobrazení historie zobrazených informací je potřeba mít někde tuto historii uloženou.
- **UC15** Historie se bude filtrovat na straně frontendové části. Proto z UC15 neplynou žádné požadavky na backendovou část.
- **UC16** Pozitivní list se bude filtrovat na straně frontendové části. Proto z UC16 neplynou žádné požadavky na backendovou část.

Z jednotlivých UC1, UC2, UC4, UC7, UC8, UC9, UC10, UC14 a analýzy je zřejmé, že v backendová část aplikace musí běžet na serveru, kde se bude nacházet databáze, která je schopna uskladňovat data v JSON-LD formátu. Tato databáze by měla mít zabudovanou autentizaci a fulltextové vyhledávání.

Další částí by měl být nějaký web server, který data zkontroluje a případně je uloží do databáze. Tímto by měly být pokryty požadavky na backendovou část plynoucí ze všech UC, kromě UC12. Tomu se práce věnuje v následující sekci [4.2.1](#page-54-0)

### <span id="page-54-0"></span>**4.2.1 Upozornění**

UC12 - upozornění na medikaci, by mělo fungovat i za situace, kdy není spuštěná webová aplikace LE2. Pro LE2 byly tedy zváženy dva možné způsoby, jak toho docílit.

- 1. **Push notifikace** Push notifikace jsou dnes již klasickým způsobem, jak server oznamuje nějakou událost cílovému zařízení. Pokud například dostane uživatel zprávu na Facebooku, server zašle uživateli push zprávu. Cílové zařízení získá push zprávu, událost zpracuje a uživateli zobrazí push notifikaci. V tomto řešení by se pro zaregistrování push zprávy muselo využít service workeru, což je skript, který pouští prohlížeč v pozadí.
- 2. **Prohlížečové rozšíření** Druhou možností je využít prohlížečového rozšíření. Jedná se o malé programy, které mají zlepšit práci s prohlížeči. Celý proces upozornění by tak byl řešen jen lokálně v prohlížeči.

## **4.3 Uvažované technologie**

### **4.3.1 Databáze**

Jelikož pro uchovávání JSON-LD nelze jednoduše použít relační databázi, je vhodné zvolit nějakou NoSQL databázi.

Pro uchovávání JSON-LD dokumentů se nabízí dokumentově orientovaná databáze. Od klasické relační se velmi liší. Místo toho, aby byla zvolena pevná struktura (schéma), do které se budou data ukládat, dokumentová databáze definuje jednu flexibilní jednotku – dokument [\[13\]](#page-87-3). Jednotlivé dokumenty se pak identifikují univerzálními klíči. Těmito klíči pro LE2 mohou být vhodně zvoleny "@id" JSON-LD dokumentů.

Mezi tyto databáze se řadí např. Apache CouchDB, MongoDB či Elasticsearch.

### **4.3.2 Vyhledávač**

Aby mohla aplikace našeptávat vhodné výsledky při vyhledávání, je potřeba zvolit technologii, která umožní full-textové vyhledávání.

*"Full-textové vyhledávání je speciální způsob vyhledávání informací v databázích nebo v textových souborech, které jsou obvykle předem připraveny, tj. indexovány, aby bylo možno nalézt libovolné slovo (řetězec znaků) v nejkratším možném čase. Při full-textovém vyhledávání vyhledávací algoritmus prozkoumává všechna slova v každém uloženém dokumentu a pokouší se je porovnat se slovy zadanými uživatelem."* [\[14\]](#page-87-4)

Možnými full-textovými vyhledávači jsou Apache Solra Elastichsearch.

- **Apache Solr** je vyhledávací platforma napsaná v Java z projektu a Apache Lucene. Na scéně se již pohybuje deset let, a proto je to stabilní a silný produkt, který obklopuje široká komunita. Hlavními funkcemi Apache Solr jsou full-textové vyhledávání, zvýrazňování a indexování v reálném čase. Apache Solr má NoSQL vlastnosti a velmi bohaté schopnosti pro manipulaci s dokumenty (například s pdf nebo word dokumenty). [\[15\]](#page-87-5)
- **Elasticsearch** je RESTful full-textový vyhledávač postavený na knihovně Apache Lucene. Nabízí vysokou rychlost a dostupnost. Mezi jeho klíčové vlastnosti patří full-textové vyhledávání, distribuovaný systém a analytické vyhledávání. [\[15\]](#page-87-5)

### **4.3.3 Framework**

Největší část LE2 se bude odehrávat ve frontendové části, proto je důležité vybrat vhodnou technologii k jeho vývoji. Momentálně vedou v popularitě a užívání Vue.js, React a Angular. Porovnání je vidět na [obr. 4.7.](#page-56-0)

- 1. **Vue.js** Vue.js je open-source progresivní framework pro budování uživatelského rozhraní. Je navržený tak, aby byl adoptivní a jednoduše škálovatelný s knihovnami v různých případech užití. Obsahuje základní knihovnu, která se soustředí jen na view vrstvu aplikace a dále podpůrné knihovny, které pomáhají správně uchopit komplexní single-page aplikace. Velkou výhodou tohoto frameworku je jeho dobrá křivka učení a kvalitní dokumentace. [\[16\]](#page-87-6)
- 2. **Angular** Angular je nástupcem AngularJS. Jedná se o velmi vyspělý framework, pro budování webových aplikací za pomoci HTML a JavaScriptu. Velmi důležitou vlastností je využití TypeScriptu jako vývojářského jazyka.
- 3. **React** React je open-source javascriptová knihovna pro budování uživatelského rozhraní, kterou vytvořila firma Facebook, Inc. pro vývoj

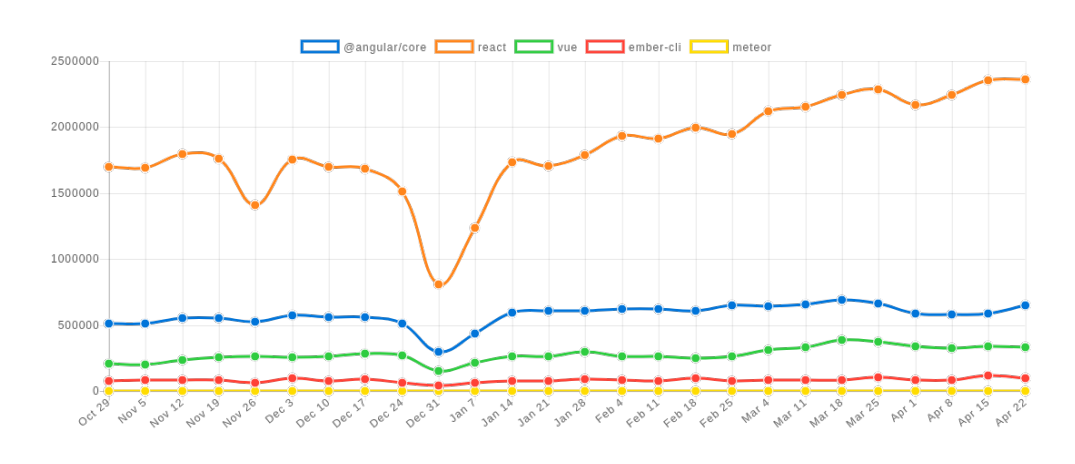

<span id="page-56-0"></span>Obrázek 4.7: Porovnání počtu stáhnutí nejužívanějších javascriptových frameworků k 22. 4. 2018.

Zdroj: http://www.npmtrends.com/@angular/core-vs-react-vs-vue-vs-ember-cli-vs-meteor

její sociální sítě. Knihovna je používána pro single-page a mobilní aplikace. [\[17\]](#page-87-7) V Model-View-Controller architektuře představuje React vrstvu view. React není plnohodnotným frameworkem jako například Angular. Avšak problémy, které plnohodnotné frameworky řeší jasně, byly přenechány třetím stranám, a tak může vývojář u Reactu využít jejich řešení.

# Kapitola **5**

## **Realizace**

V následující kapitole je popsán výběr použitých technologii a následná implementace za pomocí těchto technologií.

## **5.1 Zvolené technologie**

V této sekci jsou vypsané technologie, které byly nakonec vybrány a z jakého důvodu.

### **5.1.1 Dokumentová databáze**

Na dokumentovou databázi má LE2 několik požadavků. Základním požadavkem je možnost ukládání dokumentů JSON. Pro jednoduchý přístup k databázi by se dále hodilo, aby měla databáze vlastní REST API, velmi se tak usnadní práce.

Dátabáze by také měla být open-source. Velmi důležitá je schopnost fulltextového vyhledávání, aby mohl kvalitně fungovat našeptávač. Posledním požadavkem LE2 na databázi je vestavěná autentizace, aby měli uživatelé kde ukládat vlastní data a byl k nim ostatním zamezený přistup.

Většinu těchto požadavků splňuje řada dokumentových databází, ty však nepodporují fulltextové vyhledávání. Dalším možným řešením by byl Elasticsearch, ten však nemá vestavěnou autentizaci. Navíc Elasticsearch není primárně dokumentovou databází, nýbrž full-textovým vyhledávačem.

Z tohoto důvodu byla použita jedna z klasických dokumentových databází a k tomu byl postaven full-textový vyhledávač.

Z [tab. 5.1](#page-59-0) je vidět, že LE2 vyhovují 2 technologie. Je to Couchbase Server a Apache CouchDB. Z důvodu autorových zkušeností s technologií Apache CouchDB, byla vybrána tato technologie.

#### 5. Realizace

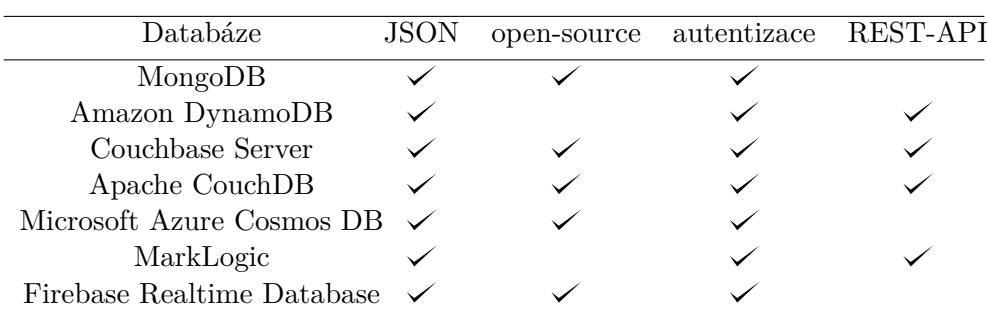

<span id="page-59-0"></span>Tabulka 5.1: Tabulka 7 nejlepších dokumentových databází dle db-engines.com ke dni 22.4.2018.

### **5.1.2 Vyhledávač**

Jelikož pro skladování dat byla zvolena databáze, která nemá možnost fulltextového vyhledávání, je potřeba zvolit vyhledávač, který bude nad daty vyhledávat a vracet výsledky do našeptávače LE2.

Na vyhledávač nemá LE2 velké nároky, jeho jediným úkolem je vyhledávání mezi názvy jednotlivých dokumentů. Použít by se tedy dal jak Apache Solr, tak i Elasticsearch. Vhodnější variantou však je Apache Solr. Ten se totiž více specializuje na textové vyhledávání, kdežto Elasticsearch je vhodnější pro analytické dotazování, filtrování a seskupování.

Apache Solr je navíc velmi dobrým nástrojem pro práci s pdf dokumenty, což by se dále mohlo hodit pro práci s SPC dokumenty. [\[15\]](#page-87-5)

### **5.1.3 Web server**

Při volbě web serveru se naskytla vcelku jednoduchá volba. Jelikož Apache CouchDB a Apache Solr mají vlastní API, pro většinu http požadavků má web server posloužit jen jako reversní proxy.

Při HTTP požadavcích, které souvisí s uložením uživatelských, dat by měl tento web server data zkontrolovat a teprve pak je přeposlat do Apache CouchDB. Navíc při zapomenutí hesla by měl uživateli odeslat email s instrukcemi, jak heslo obnovit.

Ideální volbou je pro tento úkol Nginx. Tento web server je navíc velmi rychlý. Jelikož se v něm ale dost dobře nedá naimplementovat logika, která by pokryla kontrolu dat a zaslání emailu, nabízí se jako alternativa OpenResty®, který integruje jádro Nginx, LuaJIT, mnoha Lua knihoven a řadu kvalitních Nginx modulů třetích stran. Jelikož tedy OpenResty® splňuje veškeré poždavky LE2 na web server, byla zvolena tato technologie.

### **5.1.4 Framework**

Při volbě frameworku je velice složité určit, co je ideální volba. Velmi záleží na projektu a hlavně na osobní preferenci. Při volbě frameworku byly zohledněny tyto tři skutečnosti: oblíbenost dané technologie, budoucnost LE2 a vlastní preference. Všechny tři technologie jsou stále velmi oblíbené. Proto se dá předpokládat, že budou mít všechny ještě několik let zajištěnou podporu. Dle počtu stáhnutí je momentálně však nejoblíbenější React.

V budoucnosti se u LE2 předpokládá vývoj mobilní aplikace. Je tedy žádoucí, aby se daly využít již naprogramované části z LE2. Toho by se dalo jednoduše docílit využitím React pro LE2 a React Native pro mobilní aplikaci. Tyto dvě knihovny využívají stejný design a mohou se tak skládat ze stejných komponent.

Z výše uvedených důvodů a také z důvodu vlastních preferencí byl zvolen React jako hlavní technologie pro vývoj frontendové části LE2.

### **5.1.5 Upozornění**

Na první pohled by se zdálo, že řešit upozornění pomocí push notifikací by bylo lepším a elegantnějším řešením, jelikož se jedná o případ užití, pro který jsou push notifikace určeny. Navíc s volbou rozšíření se pojí problémy s instalací a podporou prohlížečů. Pro správnou funkčnost rozšíření pro LE2 musí prohlížeč podporovat potřebné web API technologie a funkce.

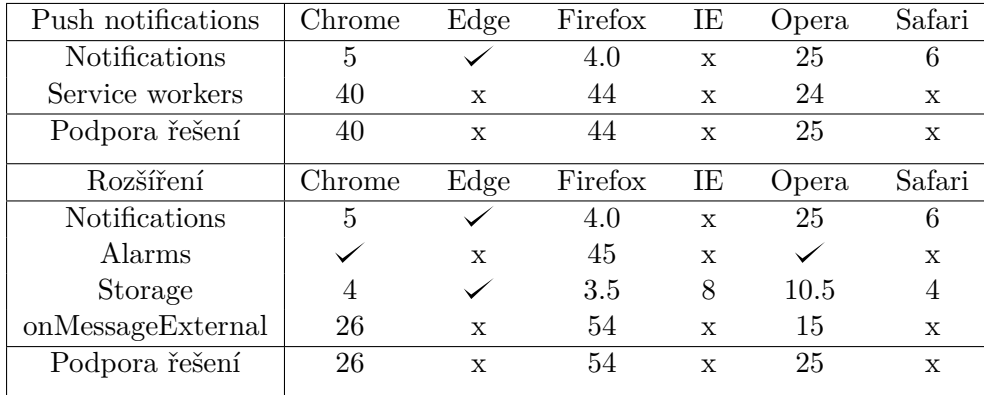

<span id="page-60-0"></span>Tabulka 5.2: Tabulka podpory prohlížečů pro jednotlivá řešení upozornění na medikaci

Problémy s push notifikacemi je však větší. Server musí push message zasílat sám. Bylo by tak na něm, aby každému uživateli kontroloval jeho medikaci. To by při velkém vytížení uživateli nebylo vhodné řešení. Ani problém s kompabilitou by u push notifikací neodpadl, protože prohlížeč musí u tohoto řešení podporovat service workery.

Z [tab. 5.2](#page-60-0) vyplývá, jaké řešení potřebuje jaké technologie a jaká je podpora těchto technologií u jednotlivých prohlížečů. Obě řešení mají podobnou podporu, a tak bylo zvoleno řešení, které nebude zatěžovat server, tedy řešení s prohlížečovým rozšířením.

### **5.1.6 Nasazení aplikace**

K nasazení aplikace byla použita technologie Docker<sup>[23](#page-61-0)</sup>. Docker je počítačový software, jehož cílem je poskytnout jednotné rozhraní pro izolaci aplikací do kontejnerů v prostředí Linuxu i Windows. [\[18\]](#page-87-8) Při nasazení, se tak díky Dockeru, může aplikace vyhnout problémům s odlišným prostředím.

## **5.2 Implementace frontendové části**

V této sekci je popsáno, jak se návrh frontendové části aplikace realizoval v konečnou aplikaci.

### **5.2.1 Redux**

V Reactu mají jednotlivé komponenty vlastní stav a podle něj vykreslují konečný vzhled aplikace. Takto je však aplikace velmi složitě udržovatelná. Složitě se pro programátora udržuje vědomí, v jaké komponentě se nacházejí jaká data. Proto se společně s Reactem často používá Redux.

Redux je nástroj na správu stavu aplikace. Stav centralizuje do jednoho místa. Díky němu jsou pak změny stavu předvídatelné a zjednoduší se tak sdílení dat například při změně stránky. Z těchto důvodů byl v aplikaci použit.

### **5.2.2 React + Redux**

Aplikace postavené na Reactu s Reduxem se dají dobře rozdělit na několik částí, které jasně popisují co se v nich děje. Na obrázku [obr. 5.1](#page-62-0) je dobře vidět, jak vypadá aplikace Reactu s Reduxem. Veškerý stav aplikace je uložen ve storu. Ze storu komponenty získávají potřebná data a používají ho ve formě props. Při změně stavu se komponenty přerendrují. Komponenty pak můžou volat funkce, které vytvoří akci. Tyto akce mohou komunikovat s backendem části aplikace. Akce nakonec posílají nová data reducerům, kteří je zpracují a následně obnoví store.

#### **Akce**

Tato sekce se věnuje akcím vytvořeným v LE2 v kontextu Reactu s Reduxem. Akce jsou rozděleny do skupin na základě toho, jak komunikují s backendovou částí aplikace a o co se starají v té frontendové.

<span id="page-61-0"></span><sup>23</sup>https://www.docker.com/

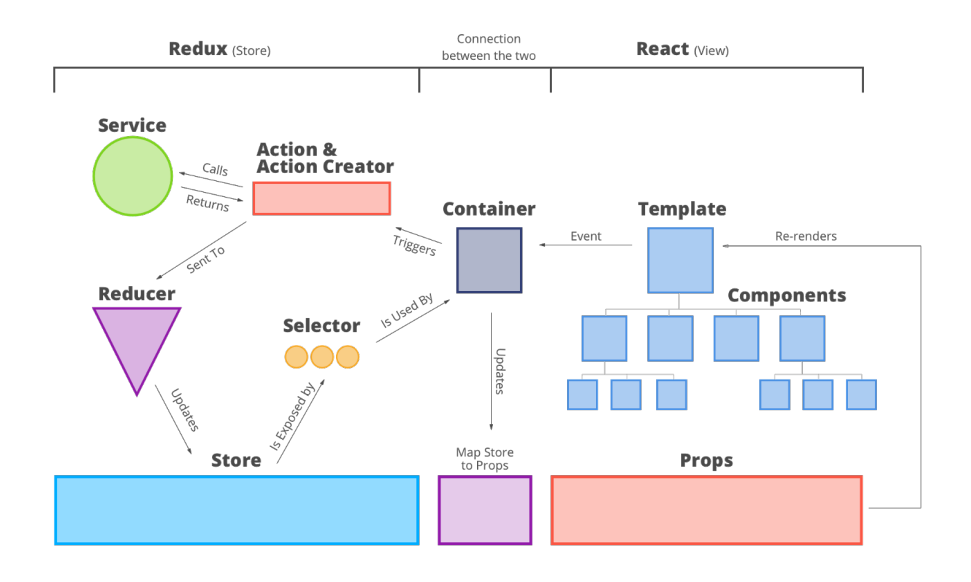

<span id="page-62-0"></span>Obrázek 5.1: Architektura Reactu s Reduxem

- **DocumentsFetches** Akce, které mají na starost získávat data o lécích z backendové části aplikace a připravit je pro frontendovou část tak, aby mohly komponenty dobře tato data využívat. Jedná se tak o získávání jednotlivých JSON-LD dokumentů z databáze, informací, že se dokumenty načítají a zpracování interakcí při přidání léčivého přípravku nebo účinné látky, jak v kontrole interakcí, tak v medikaci.
- **UserFetches** Akce, jež mají za funkci obstarat veškerou komunikaci týkající se registrovaného uživatele s backendem. Posílají tak na backend data z registrace, úpravy profilu, úpravy medikace, aktualizují historii atd.
- **environmentActions** Akce, které se starají o správu prostředí aplikace. Nejdůležitější akcí je zde změna jazyka.
- **formActions** Akce, které mají na starost správu akcí u interaktivních formulářů. V konečné verzi se jedná pouze o správu jednotlivých položek u kontroly interakcí. Tedy přidání, či odebrání účinné látky (resp. léčivého přípravku) ze seznamu položek, mezi kterými se mají interakce kontrolovat.
- **medicationActions** Akce, které mají na starost správu medikace ve frontendové části. Při změnách v medikaci se tak nemusí volat nové

dotazy na backendovou část pro aktualizaci medikace dat na frontendu.

• **searchActions** - Akce starající se o aktualizaci stavu vyhledávačů v LE2. Tyto akce tak posílají dotazy na backend a poskytují vyhledávacím komponentám relevantní našeptávané výrazy.

### **Reducery**

Jednotlivé reducery se jsou rozděleny tak, aby se každý staral jen o jednu část aplikace.

- **documentsReducer** V tomto reduceru se ukládají údaje o dokumentech pro zobrazování informací. Jedná se tedy o data, zda se dokument načítá, jestli se dokument správně načetl a nakonec data načteného dokumentu.
- **environmentReducer** Zpracovává data z akcí ze skupiny environmentActions.
- **interactionsReducer** Uchovává data o interakcích. Při přidání léčivého přípravku do seznamu položek (medikace, interakce), pro něž se mají interkace kontrolovat, uchovává informace o všech účinných látkách, které tento léčivý přípravek obsahuje.
- **itemsReducer** Uchovává přidané položky do seznamů u interaktivních formulářů. V konečné verzi se jedná jen o položky v seznamu u kontroly interakcí.
- **medicationReducer** Uchovává data o medikaci uživatele.
- **searchReducer** Stará se o data vyhledávačů. Má na starosti si pamatovat i jednotlivé nevyřízené dotazy vyhledávačů na backend, aby se mohly dobře aktualizovat našeptávané výrazy.
- **userReducer** Reducer starající se o uložení uživatelského jména a role uživatele. V případě vypršení autentizace tuto skutečnost reducer zaregistruje.
- **userFormsResponsesReducer** Reducer uchovávající odpovědi backendu na odeslané formuláře uživatelem.

### **Komponenty**

Nejdůležitější částí frontendu jsou jednotlivé komponenty, které se starají o konečný vzhled aplikace. Těm se věnuje tato sekce.

Hierarchii jednotlivých komponent je možné vidět na obrázku obrazky/ komponentovyModel*.*png uloženém na přiloženém cd v adresáři. V této sekci jsou popsány ty komponenty, které se bezprostředně týkají jednotlivých UC.

- **Vyhledávání informací** O UC1, vyhledávání informací, se stará komponenta *SearchbarInHeader*, nacházející se v hlavičce aplikace, jež předává props komponentě *SearchBar*. Komponenta při zadání vstupu uživatelem začne vytvářet akce, které poté pomocí reduceru do komponenty vkládají jednotlivé našeptávané výrazy. Po výběru našeptávaného výrazu je uživatel přesměrován na dotyčný výraz. Pokud si uživatel nevybere z nabídky, může stisknutím enteru nebo tlačítka vyhledávání přejít na stránku se všemi vyhledanými výrazy odpovídající zadanému vstupu *SearchBar*.
- **Zobrazení informací** O UC2, zobrazení informací, se starají komponenty *ATCConcept*, *DiseaseOrFinding*, *Ingredient*, *MedicinalProduct* a *MedicinalProductPackaging*. Všechny tyto komponenty mají vlastní tlačítka pro zobrazování různých informací, jak bylo navrženo. Co mají všechny stejné z implementačního pohledu je část detail. O zobrazení detailu se stará komponenta *InfoFromConf*, která z konfiguračního souboru zobrazí informace tak, jak je v konfiguračním souboru nastaveno.
- **SPC a PIL** UC3 a UC4 zobrazení se starají komponenty *PIL* a *SPC*. Tyto komponenty dané dokumenty zobrazí a dají uživateli možnost stáhnout je v podobě pdf.
- **Kontrola interakcí** O kontrolu interakcí, neboli UC6, je postaráno komponentou *InteractionWithForm*, která se chová a vypadá přesně tak, jak je znázorněno v [obr. 4.5.](#page-51-0) Součástí této komponenty je i komponenta Interactions, zobrazující jednotlivé interakce.
- **Změna jazyka** UC5, změna jazyka, má na starosti komponenta *LanguageButtons* nacházející se v hlavičce. Jedná se o dvě tlačítka, která změní jazyk, podle toho, které tlačítko je stisknuto.
- **Registrace, autentizace, správa profilu** O UC7-9 se starají komponenty *Register*, *Login*, *PasswordChange*, *ResetPassword* a *EditUser*. Jedná se o jednoduché formuláře, ze kterých se data posílají na backendovou část aplikace.
- **Správa medikace** Správu medikace a následnou kontrolu interakcí (UC10, 11) mají na starosti komponenty *Medication* a *EditMedicament*. *EditMedicament* se stará o přidání a úpravu jednotlivých léků. *Medication* zobrazuje celou medikaci a její součásti (stejně jako u kontroly interakcí) je i komponenta *Interactions*, která zobrazuje jednotlivé interakce.
- **Pozitivní list** Zobrazení pozitivního listu (UC13) a jeho následné filtrování na základě účinné látky má na starost komponenta *PositiveList*.

• **Historie vyhledaných informací** - Zobrazení historie vyhledaných informací a její filtrování (UC13, UC14), je zajištěno komponentou *EncHistory*.

### **5.2.3 Další části frontendové části**

Na frontendu jsou ještě tři další důležité části. Dvě úzce spojené s Reactovou částí, knihovny utils a Vocabulary, a jedna velmi osamocená, kterou je prohlížečové rozšíření.

### **Knihovny**

Jednou z knihoven pro frontend LE2 je knihovna *utils*, která má na starosti různé funkce potřebné napříč všemi komponentami. Nejdůležitější funkcí zde je získávání jednotlivých dat z JSON-LD dokumentů za pomoci údajů z konfiguračních souborů, Další knihovnou je Vocabulary, která uchovává překlady jednotlivých řetězců v LE2.

### **Prohlížečové rozšíření**

Prohlížečové rozšíření je součást aplikace, která má na starost UC12, upozorňování uživatele na jeho medikaci. Děje se tak u těch léků, u kterých si to uživatel nastavil. Rozšíření dále zobrazuje veškerou medikaci, kterou má uživatel uloženou v LE2. Toto prohlížečové rozšíření komunikuje s frontendem pomocí tzv. *content scriptu*. Ten se díky nainstalovanému rozšíření načte při vstupu na stránky LE2. Při změně medikace, pošle zprávu tzv. *background scriptu*, který si poté načte data z backendu a nastaví oznámení.

## **5.3 Implementace backendové části**

Backendová část je rozdělena na tři části - Apache CouchDB, Apache Solr a OpenResty®. Tato sekce popisuje, jak vypadá rozhraní v OpenResty® a jak komunikuje s Apache CouchDB a Apache Solr.

### **5.3.1 Zdroje**

Rozhraní v OpenResty® je popsáno pomocí jednotlivých zdrojů, na které mohou být zaslány HTTP požadavky.

Pro všechny zdroje, u kterých se ukládají uživatelská data do Apache CouchDB, musí OpenResty® nejdříve stáhnout dokument z Apache CouchDB, poté ho upravit a následně znovu uložit do Apache CouchDB. Jiným způsobem se data v Apache CouchDB upravovat nedají.

- **/documents** Tento zdroj je určen pro získávání jednotlivých dokumentů z Apache CouchDB pro zobrazování informací. Přijímá jen požadavky typu GET a přeposílá je do Apache CouchDB.
- **/sukl\_spc** Přesměrovává na stránky SÚKL. Používáno ke stáhování SPC.
- **/user/register** Zdroj sloužící pro registraci uživatele. Zkontroluje, že požadavek obsahuje potřebná a správná data, a přepošle ho do Apache CouchDB.
- **/user/update\_history** Zkontroluje, zda poskytnutá data obsahují správné znázornění navštíveného dokumentu, a případně ho uloží do uživatelovi historie.
- **/user/get\_medication** Vrací uživatelovu medikaci.
- **/user/get\_history** Vrací uživatelovu historii.
- **/user/remove\_medicament** Odebere patřičný medikament z uživatelovi medikace.
- **/user/update\_medicament** Zkontroluje požadovaná data, a pokud se jedná o validní nový medikament, uloží ho. Pokud se jedná o editaci existujícího medikamentu, tento medikament aktualizuje.
- **/user/change\_password** Zdroj pro změnu hesla, uživatel musí zadat správné aktuální a nové heslo.
- **/user/reset\_password** Zdroj sloužící k nastavení nového hesla, pokud uživatel zapomněl staré. V požadavku se musí nacházet validní řetězec, který byl zaslán uživateli na email v url adrese, správné uživatelské jméno a nové heslo.
- **/user/send\_password\_link** Zašle uživateli na email link, na kterém si může nastavit nové heslo.
- **/user/login** Zdroj pro autentizaci uživatele.
- **/user/logout** Odhlášení uživatele.
- **/user/get\_session** Přeposílá požadavek do Apache CouchDB, který podle session cookie vrací roli a uživatelské jméno, jemuž tento cookie náleží.
- **/user/get\_user** Vrací uživatelská data, týkající se identity uživatele(jméno, email, datum narození).
- **/user/edit\_user** Zdroj pro upravení uživatelských dat.

• **/user\_local** - Zdroj používaný dalšími zdroji, přesměrovává požadavky ohledně uživatelských dat do databáze s uživateli. Přijímá jen požadavky přijaté z localhostu. Tento zdroj slouží jako most pro zdroje s předponou /user a Apache CouchDB.

# Kapitola **6**

## **Dokumentace**

V této kapitole je popsáná veškerá dokumentace týkající se LE2.

### **6.1 Uživatelská dokumentace**

Aplikaci je možné spustit na adrese [http://ec2-3-122-33-34](http://ec2-3-122-33-34.eu-central-1.compute.amazonaws.com)*.*eu-central-1*.*compute*.*[amazonaws](http://ec2-3-122-33-34.eu-central-1.compute.amazonaws.com)*.*com.

Jelikož nebyla v době vývoje dostupná data pro interakce, jsou tato data ve valné většině náhodně vygenerovaná.

Jak mohou uživatelé používat LE2 bude v této sekci popsáno pomocí průchodu dat.

#### **6.1.1 Neregistrovaný uživatel**

Následuje průchod daty, který může podniknout neregistrovaný uživatel.

### **Vyhledávání a zobrazování informací**

Průchod daty se započne na domovské stránce LE2. Na tu se může uživatel dostat kliknutím na velký nápis "Léková encyklopedie" v levém horním rohu.

Pro vyhledávání informací musí uživatel zadat nějaký řetezec do bílého pole v horní části obrazovky. Aplikace při zadávání vstupu začne napovídat možné výsledky.

Při zadání do vyhledávače "ibup" a zmáčknutí enter nebo kliknutí na ikonku lupy aplikace uživatele přesměruje na stránku s výsledky vyhledávání. Z těch nechť je vybrán "Ibuprofen" v sekci "Aktivní látky".

Uživatel se ocitne na stránce s informacemi o účinné látce "Ibuprofen". Stejného výsledku by uživatel dosáhl, pokud by při zadávání do vyhledávače zvolil z napovídaných výsledků "Ibuprofen".

Na této stránce může uživatel vidět několik informací o účinné látce ibuprofen. U účinné látky si je možné si zobrazit dvě části: detail nebo interakce. Pro

### 6. Dokumentace

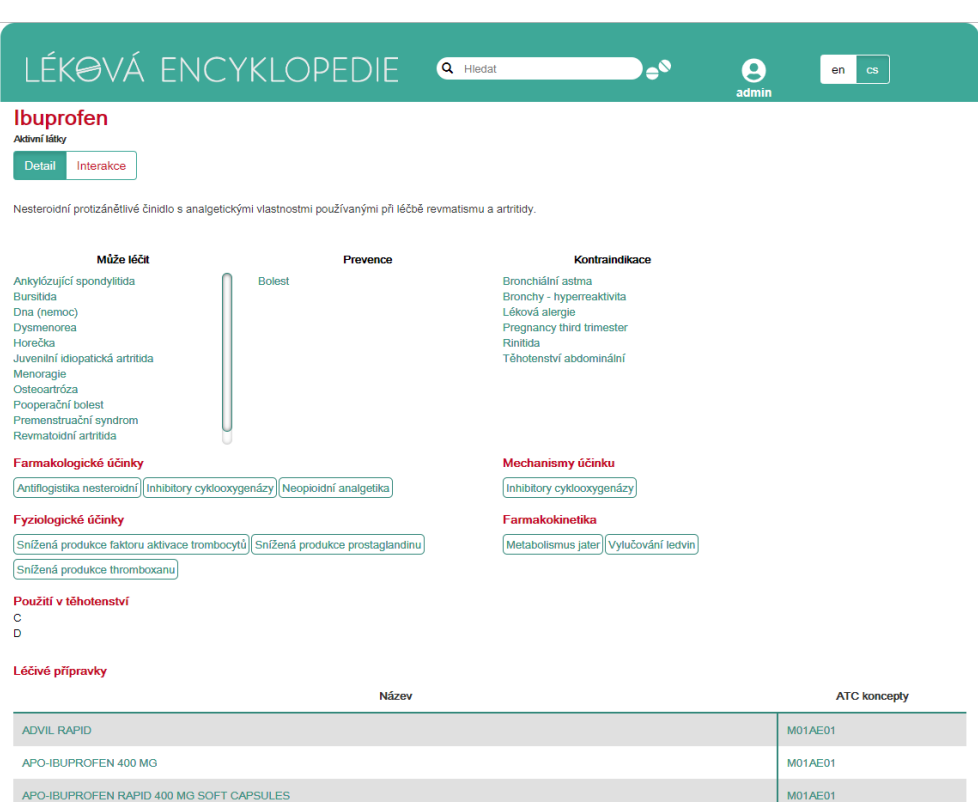

Obrázek 6.1: Stránka s informacemi o účinné látce ibuprofen

změnu zobrazené informace se musí stisknout příslušné tlačítko. Tato tlačítka se nacházejí pod názvem účinné látky.

První zobrazenou informací jsou problémy, které může tato látka léčit, u kterých může sloužit k preventivním účelům a u kterých může vést ke kontraindikaci.

Následují vlastnosti mechanismy účinku (např. inhibitory cyklooxygenázy), farmakologické účinky (např. antiflogistika nesteroidní), fyziologické účinky ( např. snížená produkce faktoru aktivace trombocytů) a farmakokinetika (např. metabolismus jater). Po rozkliknutí je možné zobrazit si jejich detail. Ten zahrnuje jejich popis, účinné látky spojené s touto vlastností i léčivé přípravky, které obsahují tuto látku.

Ve spodní části stránky účinné látky se zobrazují léčivé přípravky, které tuto látku obsahují.

Po rozkliknutí odkazu bolest ze sekce prevence na stránce účinné látky ibuprofen, se zobrazí její detail, kde uživatel uvidí popis bolesti a látky, které mohou bolest léčit, působit na ni preventivně či mohou vést k její kontraindikaci. Při kliknutí na příslušná tlačítka pod názvem bolest se blíže zobrazí i léčivé přípravky obsahující tyto látky.

Kliknutím na tlačítko "Může být léčeno" a následně na "BETAPRES  $10$ MG/75 MG TOBOLKY" v sekci "Léčivé přípravky" u účinné látky aspirin se uživatel nalezne na stránce léčivého přípravku, kde se zobrazí informace podobně jako u účinné látky. Kliknutím na příslušná tlačítka pod nadpisem si lze prohlédnout SPC, příbalový leták a levné alternativy tohoto léčivého přípravku.

Po kliknutí na některé balení léčivého přípravku může uživatel vidět velmi podobné informace obohacené o detaily tohoto balení (velikost, cena atd.).

### **Zobrazení interakcí**

Pro zobrazení interakcí mezi léky, je potřeba kliknout na ikonku tabletek vedle vyhledávacího pole v hlavičce aplikace, či kliknutím na tlačítko "Kontrola interakcí" na domovské stránce LE2.

Zobrazí se stránka s polem pro zadávání jednotlivých léčivých přípravků či účinných látek. Při zadávání musí uživatel vybrat jednu z nabízených položek, jež aplikace napovídá.

Při zvolení položky se tato položka přidá do seznamu kontrolovaných položek a pokud mezi zadanými položkami existuje interakce, aplikace tuto interakci zobrazí. Například po zadání a zvolení účinné látky "ibuprofen" a následném zadání a zvolení "atenolol" aplikace zobrazí vzájemné interakce těchto dvou látek. Při kliknutí na zdroj "drugbank" si může uživatel tuto interakci zkontrolovat. Dostane se tak na stránky [https://www](https://www.drugbank.ca/drugs/DB01050)*.*drugbank*.*ca/drugs/ [DB01050](https://www.drugbank.ca/drugs/DB01050), kde může v sekci "Interactions" tuto interakci dohledat.

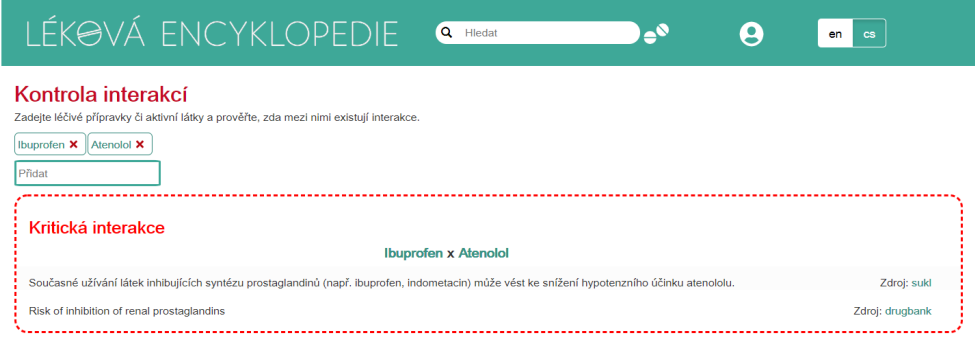

Obrázek 6.2: Interakce mezi atenolem a ibuprofenem na LE2

### **6.1.2 Uživatel**

Pro registraci je potřeba vyplnit formulář, na který se uživatel dostane buď pomocí příslušného tlačítka z domovské stránky LE2 nebo na odkaz v okně (dále jen uživatelské okno), které vyskočí při přejetí myši (či kliknutím) na ikonku uživatele v pravé části hlavičky aplikace. Odkazy na přihlášení se nacházejí ve stejných místech.

### **6.1.3 Běžný uživatel**

Po registraci a přihlášení může běžný uživatel zaznamenávat svojí medikaci. Toho docílí kliknutím na tlačítko medikace z domovské stránky, nebo odkazem "Medikace" z uživatelského okna. Na této stránce může uživatel vidět svou medikaci. V případě, že v této medikaci existují interakce, nad seznamem medikace se zobrazí upozornění, pod ním výpis těchto interakcí.

Pro přidání nového medikamentu do medikace je potřeba kliknout na tlačítko "+". Aplikace nás uživatele přesměruje na stránku, kde vyplní a odešle zobrazený formulář. V části léčivý přípravek může uživatel zvolit léčivý přípravek z nápověd podobně jako u vyhledávání nebo napsat vlastní název léčivého přípravku.

Pro nastavení notifíkací musí uživatel vyplnit správně frekvenci notifikací a zaškrtnout pole "Nastavit notifikace".

Aby mohla aplikace uživatele upozorňovat na medikaci, musí si uživatel stáhnout prohlížečové rozšíření pro svůj prohlížeč. Odkazy najde na stránce s medikací. Po nainstalování tohoto rozšíření je potřeba stránku aktualizovat.

Při rozkliknutí ikonky prohlížečového rozšíření si uživateli zobrazí seznam medikamentů a čas, který zbývá do užití další dávky. Ve chvíli, kdy přijde čas na medikaci se zobrazí upozornění. Uživatel má možnost toto upozornění oddálit o 30 minut kliknutím na příslušné tlačítko v zobrazené notifikaci.

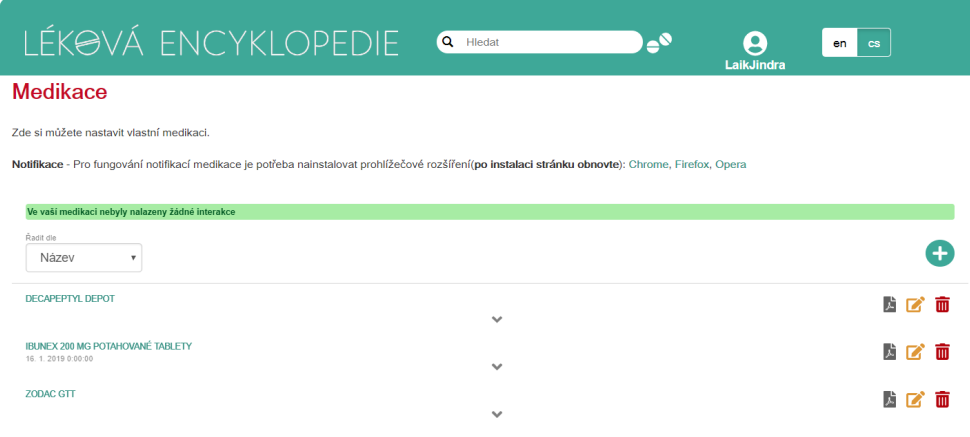

Obrázek 6.3: Medikace uživatele na LE2
#### **6.1.4 Expert**

Pokud se uživatel registruje a přihlásí s rolí expert, může si po zobrazení nějakých informací (např. stránka s účinnou látkou, léčivým přípravkem etc.) zobrazit svou historii prohlížení. Toho docílí kliknutím na příslušné tlačítko v domovské stránce či v uživatelském okně. Historii si poté může filtrovat dle názvu zobrazeného dokumentu či jeho typu. Uživate si také může zobrazit

| LÉKOVÁ ENCYKLOPEDIE                                        | Q Hledat                             | -0<br>o<br><b>cs</b><br>en<br><b>ExpertPetr</b> |  |  |  |  |
|------------------------------------------------------------|--------------------------------------|-------------------------------------------------|--|--|--|--|
| Historie vyhledávání                                       |                                      |                                                 |  |  |  |  |
| Historie vyhledaných pojmů na Lékové encyklopedii.         |                                      |                                                 |  |  |  |  |
| Filtrovat podle:                                           |                                      |                                                 |  |  |  |  |
| Název lékařského pojmu:                                    | Typ lékařského pojmu:                | Datum návštěvy:                                 |  |  |  |  |
|                                                            | Všechno<br>$\boldsymbol{\mathrm{v}}$ | Všechno<br>$\boldsymbol{\mathrm{v}}$            |  |  |  |  |
| Nalezeno položek:23                                        |                                      |                                                 |  |  |  |  |
| BELOSALIC 0,5 MG/G + 20 MG/G KOŽNÍ SPREJ,<br><b>ROZTOK</b> | Léčivé přípravky                     | 3.1.2019 7:54:00                                |  |  |  |  |
| <b>Lipoxygenase Inhibitors</b>                             | Mechanismy účinku                    | 3.1.2019 7:53:59                                |  |  |  |  |
| Desoximetason                                              | Aktivní látky                        | 3.1.2019 7:53:57                                |  |  |  |  |
| Dermatózy ruky                                             | Nálezy                               | 3.1.2019 7:53:57                                |  |  |  |  |
| Betamethason                                               | Aktivní látky                        | 3.1.2019 7:53:56                                |  |  |  |  |
| Psoriáza                                                   | Nálezy                               | 3.1.2019 7:53:56                                |  |  |  |  |
| Kyselina salicylová                                        | Aktivní látky                        | 3. 1. 2019 7:53:54                              |  |  |  |  |
| Keratolytika                                               | Farmakologické účinky                | 3. 1. 2019 7:53:53                              |  |  |  |  |
| <b>VERRUMAL</b>                                            | Balení léčivého přípravku            | 3.1.2019 7:53:52                                |  |  |  |  |

Obrázek 6.4: Historie vyhledávání na LE2

a filtrovat pozitivní list. Na stránku s pozitivním listem se uživatel dostane buď přes uživatelské okno nebo z domovské stránky LE2. Tento pozitivní list je možné filtrovat na základě účinné látky v balení léčivého přípravku.

#### <span id="page-72-0"></span>**6.2 Programátorská dokumentace**

V této sekci je popsána programátorská dokumentace. Na [section 6.2](#page-72-0) je znázorněna adresářová struktura aplikace.

Aplikaci je možné získat z git repositáře [https://gitlab](https://gitlab.com/Jiriruzi/lekova-encyclopedie-2.git)*.*com/Jiriruzi/ [lekova-encyclopedie-2](https://gitlab.com/Jiriruzi/lekova-encyclopedie-2.git)*.*git.

#### **6.2.1 Dokumentace frontendové části**

Zdrojové kódy pro frontendovou část aplikace je možné najít ve složce lekovaencyclopedie-2/frontend/src. V té je možné najít tři složky: components, reducers a actions. Pro vygenerování dokumentace frontendové části je potřeba být ve složce frontend a spustit příkaz:

#### 6. Dokumentace

|                                      | LÉKOVÁ ENCYKLOPEDIE<br>Q Hledat                                                                       |                        |                           | -0           | 9      | en.    | <b>cs</b>           |            |
|--------------------------------------|----------------------------------------------------------------------------------------------------|------------------------|---------------------------|--------------|--------|--------|---------------------|------------|
| Pozitivní list                       |                                                                                                    |                        |                           |              |        |        |                     |            |
| Filtrovat podle aktivní látky:       | Pozitivní list je list léčivých přípravků doporučených Svazem zdravotních pojišťoven k předepisování. |                        |                           |              |        |        |                     |            |
| Aktivní látka                        |                                                                                                    |                        |                           |              |        |        |                     |            |
| Nalezeno položek:65<br>Aktivní látky | Balení léčivého přípravku                                                                             | <b>ATC</b><br>koncepty | <b>Velikost</b><br>balení | Síla         | Cena   | Úhrada | Podání              | Na<br>trhu |
| Omeprazol                            | OMEPRAZOL STADA 20 MG CPS ETD 100X20MG                                                                | A02BC01                | 100                       | <b>20MG</b>  | 197.69 | 205.84 | Perorální<br>podání | Ano        |
| Omeprazol                            | OMEPRAZOL STADA 20 MG CPS ETD 30X20MG                                                                 | A02BC01                | 30                        | <b>20MG</b>  | 59.3   | 61.76  | Perorální<br>podání | Ano        |
| Metformin-hydrochlorid               | STADAMET 500 TBL FLM 60X500MG                                                                         | A10BA02                | 60                        | 500MG        | 43.21  | 43.21  | Perorální<br>podání | Ano        |
| Metformin-hydrochlorid               | STADAMET 500 TBL ELM 120X500MG                                                                        | A10BA02                | 120                       | <b>500MG</b> | 86.43  | 86.43  | Perorální<br>podání | Ano        |
| Metformin-hydrochlorid               | STADAMET 850 TBL FLM 120X850MG                                                                        | A10BA02                | 120                       | <b>850MG</b> | 146.92 | 146.9  | Perorální<br>podání | Ano        |
| Metformin-hydrochlorid               | STADAMET 850 TBL FLM 60X850MG                                                                         | A10BA02                | 60                        | <b>850MG</b> | 73.47  | 73.45  | Perorální<br>podání | Ano        |

Obrázek 6.5: Pozitivní list na LE2

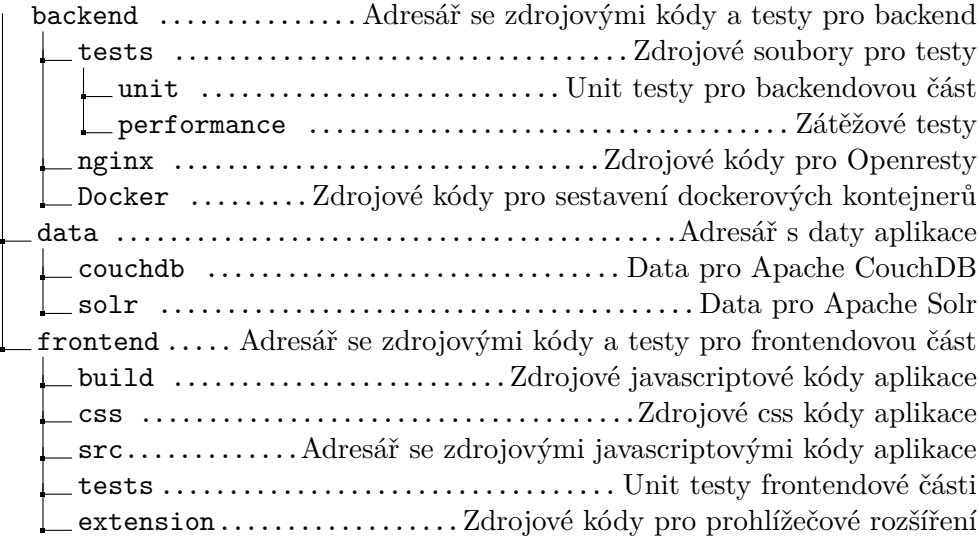

Obrázek 6.6: Adresářová struktura aplikace

#### \$ npm run docs

Tento příkaz vygeneruje dokumentaci do souboru lekova-encyclopedie-2/frontend/DOCUMENTATION*.*md, kde jsou zdokumentovány jednotlivé React komponenty.

#### **6.2.2 Dokumentace backendové části**

Zdrojové kódy pro backendovou část je možné najít v adresáři lekova-encyclopedie-2/backend/nginx. Zde se vyskytují tři soubory. Nginx*.*conf je konfigurační soubor pro OpenResty®, který také definuje jména zdrojů pro http požadavky. Logika jednotlivých zdrojů je pak naimplementována v souboru logic*.*lua. V souboru utils*.*lua jsou pak pomocné funkce pro jednotlivé funkce z logic*.*lua, jako jsou například kontroly dat.

#### **6.3 Administrátorská dokumentace**

V této sekci sekci je popsána instalace, spuštění a údržba LE2.

#### <span id="page-74-0"></span>**6.3.1 Instalace**

Aby se co nejvíce eliminovaly problémy s prostředím, na kterém má být LE2 spuštěna, byla použita technologie Docker. Programy, které je potřeba pro zprovoznění LE2, a jejich instalace, jsou vidět v tabulce [subsection 6.3.1.](#page-74-0) U

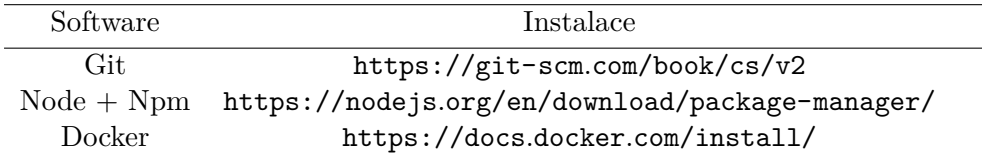

Tabulka 6.1: Tabulka potřebných programů pro LE2 a jejich instalace

Dockeru je navíc potřeba mít zapnuté Linux kontejnery, a to, aby měl aktuální uživatel práva pro používání docker příkazů. Toho se docílí těmito příkazy:

```
$ sudo groupadd docker
$ sudo usermod -aG docker $USER
```
Pokud jsou nainstalovány jednotlivé programy, Docker běží, uživatel má nastavená práva pro spuštění Docker příkazů a jsou v Dockeru nastaveny Linux kontejnery, spustí se tyto příkazy:

```
$ git clone https://gitlab.com/Jiriruzi/lekova-encyclopedie-2.git
$ cd lekova-encyclopedie-2
$ npm run initAndStartApp
```
Instalace trvá zhruba 20 minut. Pro rychlé testování je možno spusti aplikaci na adrese [http://ec2-3-122-33-34](http://ec2-3-122-33-34.eu-central-1.compute.amazonaws.com)*.*eu-central-1*.*compute*.*amazonaws*.*com. Příkaz "npm run initAndStartApp" je ekvivalentní s touto sekvencí příkazů.

```
$ npm run build
$ npm run start
$ npm run insert
```
Příkaz "npm run build" spustí instalaci jak frontendové tak backendové části.

U frontendvé části nainstaluje potřebné npm balíčky a zbuduje zdrojové kódy do souborů, které tvoří frontendovou část aplikace.

U backendové části se také nejdřívě nainstalují potřebné npm balíčky, dále se stáhnou Dockerové obrazy Apache Solra Apache CouchDB.

Přes git se stáhnou zdrojové kódy pro Docker obraz OpenResty®a vytvoří se nový obraz s zdrojovými kódy LE2. Dále se vytvoří kontejnery ve stejné Docker síti, aby spolu mohly kontejnery komunikovat.

Příkaz "npm run start" tyto kontejnery spustí.

Příkaz "npm run insert" vytvoří databáze v Apache CouchDB, vloží do nich data a vytvoří správcovský účet pro Apache CouchDB. V Apache Solrkontejneru vytvoří jádra pro vyhledávání v češtině a angličtině a vloží do nich data.

Pokud vše proběhne v pořádku, OpenResty®a tím pádem i celá aplikace poběží na <localhost:5900>. Dále poběží na Apache CouchDB[localhost:](localhost:5984) [5984](localhost:5984) a Apache Solrna <localhost:8983>.

#### **6.3.2 Údržba**

Pro přístup do Apache CouchDBje potřeba administrátorský účet, v základním nastavení LE2 jsou přihlašovací údaje správcovského účtu tyto:

- Uživatelské jméno: admin
- Heslo: admin

Pro změnu těchto těchto přihlašovacích údajů je potřeba před instalací změnit hodnoty "couchAdmin" a "couchAdminPassword" v souborech lekovaencyclopedie-2/data/couchdb/createAdminCouchDB*.*js a lekova-encyclopedie-2/backend/nginx/nginx*.*conf.

Kapitola **7**

## **Testování**

Tato kapitola se věnuje testování jako poslední části softwarového procesu před uvedením do produkce.

Postupně jsou popsány unit testy, zátěžové testy a uživatelské testování LE2.

#### **7.1 Unit testy**

K unit testům byla použita technologie  $Jest^{24}$  $Jest^{24}$  $Jest^{24}$  a to jak k frontendové, tak k backendové části. Jest je testovací technologie, používaná převážně k testování React aplikací. Je velmi jednoduchá k otestování klasických javascriptových funkcí a díky schopnosti zachytit momentální vzhled React komponenty, je vhodný pro testování této části.

#### **7.1.1 Frontendová část**

K otestování frontendové bylo napsáno 204 testů v 61 různých testovacích dokumentech. Tyto dokumenty se dají rozdělit, stejně jako celá frontendová část, do čtyř částí: Komponenty, reducery, akce a pomocné knihovny. Testován byl pouze vlastní zdrojový kód, nikoliv zdrojové komponenty třetích stran. K reprodukci testů frontendové části jsou zapotřebí tyto příkazy:

```
$ cd frontend
$ npm run test
```
#### **Komponenty**

Jako první test u každé komponenty byl zařazen test správného vykreslení. Jest tak porovná tzv. vzhled komponent v určité fázi testu se vzhledem, který byl zaznamenám při dříve spuštěném testu.

<span id="page-76-0"></span><sup>24</sup>https://jestjs.io/

Pokud se vzhled zakládal na vstupních parametrech, kdy se neměnil například jen text uvnitř, ale i celková struktura, komponenta byla většinou zkontrolována alespoň ve většině těchto případů.

Pokud měla komponenta metody, které v sobě měly i nějakou složitější logiku než vykreslování, tak byly také otestovány. K otestování jednoduchých komponent byl využit react-test-renderer, u složitějších komponent byl navíc použit nástroj Enzym[25](#page-77-0), jež se projevil jako velmi pomocný nástroj k testování těchto komponent.

#### **Akce**

U akcí bylo testováno, zda vrací správný typ akce a data. U akcí, které komunikují s backendem, byla použita technologie Nock[26](#page-77-1) jako falešný backend. Nock zachytí dotazy na backend a vrací uživatelem definované odpovědi.

#### **Reducery**

U reducerů je kontrolováno, zda správně reagují na akce. Kontroluje se tedy vlastně vzhled reduceru před akcí a po akci.

#### **Výsledek**

Na frontendové části bylo spuštěno 204 testů, z nichž všechny proběhly úspěšně. V tabulce [tab. 7.1](#page-77-2) je vidět pokrytí kódu testy. V prvním řádku je vidět, kolika procenty příkazů testy prošly.

Druhý sloupec, větve, znamená, kolika procenty kondicionálních větví testy prošly. Kondicionální větví je myšleno rozdělení kódu if/else příkazem, který rozdělí kód na dvě respektive na tři větve.

Sloupec funkce říká, kolik procent funkcí bylo otestováno Poslední sloupec značí, kolika procenty řádků testy prošly.

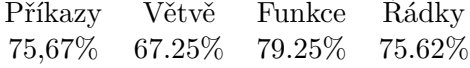

<span id="page-77-2"></span>Tabulka 7.1: Tabulka pokrytí kódu unit testy

Jediný sloupec, který nepřekonal hranici 70%, je sloupec s větvemi. Je to z důvodu malého testování změny jazyka v jednotlivých komponentech. Tato funkce je otestována v místech, kde je tato logika potřebná, komponenty poté reagují na stav aplikace.

<span id="page-77-0"></span><sup>25</sup>https://airbnb.io/enzyme/docs/guides/jest.html

<span id="page-77-1"></span><sup>26</sup>https://github.com/nock/nock

#### **7.1.2 Backendová část**

Jelikož v backendové části se nevyskytuje tolik logiky, byla tato část otestována jako celek i s komunikací s Apache CouchDB. Testovány tedy byly jednotlivé zdroje, na které mohou přijít HTTP požadavky. Odpovědi z backendové části jsou pak také otestovány pomocí technologie Jest. Aby bylo jasně definované prostředí pro testy a s tím jasně definovaný stav Apache CouchDB, jsou před započnutím testů vytvořeny testovací Dockerové kontejnery. OpenResty® testovacího prostředí poté běží na <localhost:8087>, Apache CouchDB na localhost:8086 a Apache Solrna <localhost:8984>. Po dokončení testů se testovací prostředí smažou.

#### **Výsledky**

Pro otestování backendové části bylo napsáno 25 testů, které úspěšně prošly. Pokrytí kódu nemá smysl provádět, protože testy netestují funkčnost javacriptového kódu.

#### **7.2 Zátěžové testování**

Po implementaci a otestování funkčosti kódu bylo třeba také otestovat, jestli je aplikace schopna fungovat v produkčním prostředí.

K zátěžovému testování byl použit program Artillery. Je to program pro testování REST API, kde je možné zadefinovat scénáře chování uživatelů.

Velmi hrubým odhadem je, že by aplikaci mohlo využívat maximálně 150 uživatelů najednou. Aby se aplikace tedy otestovala v extrémních situacích, bude otestována pro dvojnásobný počet, tedy 300 uživatelů.

#### **7.2.1 Scénáře**

Scénáře pro testování byly vytvořeny dva. Jsou to scénáře pro neregistrovaného uživatele a běžného uživatele.

- Neregistrovaný uživatel Uživatel navštíví nějaký dokument, poté vyhledává nějaký výraz, který následně navštíví.
- Běžný uživatel Běžný uživatel se přihlásí a podívá se na svou medikaci, poté si do ní přídá medikament, který vyhledal při vyplňování formuláře.

Do scénářů na vhodných místech byly přidány pauzy 5s, 10s a 5s. Tímto by měl jeden scénář trvat něco přes 20s. Při přidání dvaceti uživatelů za sekundu se tak simuluje vytížení aplikace zhruba 300 uživateli.

#### **7.2.2 Prostředí**

Testy byly provedeny na stroji Dell LATITUDE E6540, jehož parametry je možné vidět na [tab. 7.2.](#page-79-0) V testu je zanedbána rychlost připojení, jelikož testy

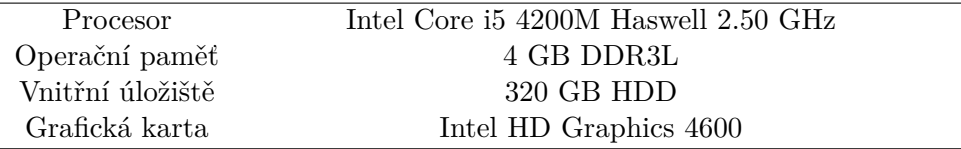

<span id="page-79-0"></span>Tabulka 7.2: Parametry Dell LATITUDE E6540

proběhly na lokálním stroji.

#### <span id="page-79-1"></span>**7.2.3 Výsledky**

Po připravení scénářů byl test spuštěn celkem třikrát na dobu 2 minut. Jak testování dopadlo je zapsáno v tabulce [subsection 7.2.3.](#page-79-1)

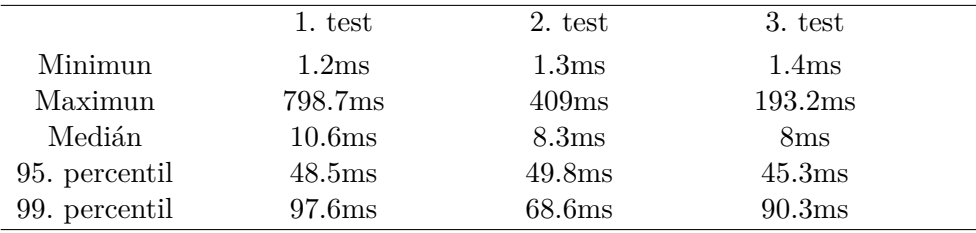

Tabulka 7.3: Tabulka výsledků zátěžového testování

Z výsledků je vidět, že aplikace bez problémů zvládá vytížení 300 uživateli najednou. V prvním testu, který dopadl nejhůře, bylo stále 99. percentil odpovědí do 97.6ms, což je více než uspokojující. V tomto testování taky dosáhlo testování maximum, kdy jedna odpověď trvala 798.7ms, což už je velmi hraniční hodnota, ale jelikož se jedná o osamostatněný jev, je to v rámci mezí v pořádku.

#### **7.3 Uživatelské testování**

Uživatelského testování se zúčastnilo celkem 20 lidí. 9 z nich bylo v roli expert, 11 v roli běžného uživatele. Tito lidé byli ve věkovém rozmezí 20-65 let. Testující byli vybráni tak, aby v reálném životě patřili do role, jíž se úkoly týkají. Úkoly pro běžného uživatele tak byly zadávány v podstatě komukoliv, úkoly pro roli experta plnili převážně studenti 1. lf UK.

#### **7.3.1 Úkoly**

Následuje seznam úkolů, jež byly zadány.

- **Úkol 1** Najděte, jestli existují interakce a případně jaké to jsou, mezi těmito účinnými látkami: atenolol, alkloxa a ibuprofen.  $\rightarrow$  UC6
- **Úkol 2a** Najděte a zobrazte si informace o léčivém přípravku "BETA-PRES 10 MG/75 MG TOBOLKY". Zjistěte, jaké obsahuje účinné látky a zkuste si informace zobrazit jak v anglickém, tak v českém jazyce. Následně si zobrazte příbalový leták/SPC tohoto přípravku.  $\rightarrow$  UC1, UC2, UC3, UC4, UC5
- **Úkol 3** Registrujte se jako běžný uživatel a přihlašte se. Poté si zaznamenejte nějakou medikaci a zobrazte si jí. → UC, UC8, UC10, UC11
- **Úkol 4** Nainstalujte si prohlížečové rozšíření, jehož odkaz uvidíte u své medikace, a následně si v něm svou medikaci zobrazte. Následně si medikaci upravte tak, aby vás prohlížečové rozšíření mohlo upozornit na čas medikace. → UC12
- **Úkol 5** Registrujte se jako odborník v oblasti zdravotnictví a přihlašte se. Následně si prohlédněte nějaké informace (například o účinné látce ibuprofen a jejích vlastnostech) a zobrazte si historii prohlížení v rámci  $LE2. \rightarrow UC7, UC8, UC13, UC14$
- **Úkol 6** Vyhledejte, zda je v pozitivním listu nějaké balení léčivého přípravku s účinnou látkou aspirin.  $\rightarrow$  UC15, UC16

Každý člověk, který aplikaci testoval, dostal také vyplnit dotazník, na základě kterého bylo testování zhodnoceno. Úkoly 1, 2 byly zadány všem, úkoly 3, 4 běžným uživatelům a úkoly 5, 6 expertům. Dotazník obsahoval ke každému úkolu dvě otázky.

- Jak dlouho vám trvalo splnit daný úkol?
- Na stupnici od 1 (nejtěžší) 10 (nejlehčí), jak těžké vám přišlo splnit úkol?

#### **7.3.2 Výsledky**

V tabulce [tab. 7.4](#page-81-0) jsou vidět jednotlivé odpovědi na první otázku, v tabulce [tab. 7.3.2](#page-81-0) pak průměrné odpovědi na otázku druhou.

Z výsledků uživatelského testování se dá usoudit, že uživatelé nemají problémy s použitím aplikace. Všichni uživatelé totiž splnili všechny úkoly. Žádný z úkolů navíc neměl horší průměrné hodnocení složitosti než 8 bodů z 10, kdy bodů 10 znamenalo nejsnadněji splnitelný úkol.

Výsledky uživatelského testování jsou uspokojivé, uživatelé jsou schopni aplikaci používat a práce tak splnila svůj cíl.

| Ukol              |    |   |    |  |  |
|-------------------|----|---|----|--|--|
| $0 - 1$ minuty    |    |   |    |  |  |
| $1 - 2$ minuty    | 12 | X |    |  |  |
| $2 - 5$ minut     |    |   | h, |  |  |
| $5 - 10$ minut    |    |   |    |  |  |
| $10$ a více minut |    |   |    |  |  |

<span id="page-81-0"></span>Tabulka 7.4: Výsledky uživatelského testování - doba

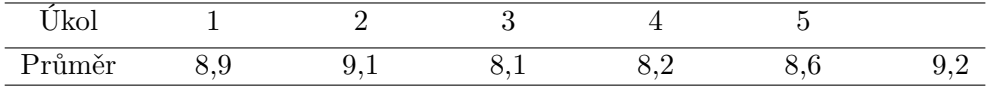

Tabulka 7.5: Výsledky uživatelského testování - hodnocení obtížnosti

#### **7.4 Pokrytí požadavků**

V této sekci je znázorněno, zda a jak byly pokryty všechny požadavky.

- P1 textové vyhledávání UC1 vyhledávání informací komponenta SearchBarInHeader→ **splněno**
- P2 našeptávání UC1 vyhledávání informací komponenta SearchBarInHeader → **splněno**
- P3 zobrazení informací UC2 zobrazení informací komponenty ATC-Concept, DiseaseOrFinding, Ingredient, MedicinalProduct, Medicinal-ProductPackaging → **splněno**
- P4 zobrazení SPC UC3 zobrazení SPC komponenta SPC → **splněno**
- P5 zobrazení příbalového letáku UC4 zobrazení příbalového letáku komponenta PIL → **splněno**
- P6 zobrazení interakcí UC6 zobrazení interakcí komponenta InteractionWithForm → **splněno**
- P7 registrace UC7 registrace, UC8 autentizace, UC9 správa profilu - komponenty Register, Login, PasswordChange a ResetPasswordaEditUser → **splněno**
- P8 správa medikace UC10 správa medikace komponenty Medication, EditMedicament → **splněno**
- P9 kontrola interakcí UC11 kontrola interakcí komponenta Interactions → **splněno**
- P10 upozornění na medikaci UC12 upozornění na medikaci prohlížečové rozšíření → **splněno**
- P11 procházení historie UC14 zobrazit pozitivní list komponenta EncHistory → **splněno**
- P12 zobrazení pozitivního listu UC13 zobrazit pozitivní list komponenta PositiveList → **splněno**
- P13 změna jazyka UC5 změna jazyka uživatele komponenta LanguageButtons → **splněno**
- P14 konfigurační soubory žádný UC, P14 není funkční požadavek komponenta InfoFromConf → **splněno**
- P15 vícejazyčnost žádný UC, P15 funkční požadavek komponenta LanguageButtons → **splněno**
- P16 implementace v moderním frameworku žádný UC, P16 není funkční požadavek - implementace v knihovně React → **splněno**

V seznamu je možné se přesvědčit, že všechny funkční a kvalitativní požadavky na LE2 byly splněny.

## **Závěr**

V rámci práce byla navržena, vyvinuta a otestována webová aplikace LE2, která slouží jako prostředí poskytující informace o lécích. LE2 vyřešila několik problémů LE1, jako je rychlost odezvy serveru nebo využití nevhodného frameworku. Navíc poskytuje další funkce registrovaným uživatelům, a to jak běžným uživatelům léků, tak expertům v oblasti zdravotnictví.

Nově přináší bežným uživatelům možnost zaznamenávat si medikaci, nastavit si upozorňování na medikaci či si zobrazit příbalový leták. Experti v oblasti zdravotnictví navíc mohou filtrovat pozitivní list nebo si zobrazit svou historii prohlížení v rámci LE2.

Aplikace je rozdělena na frontendovou a backendovou část. Většina frontendové části je implementována v javascriptové knihovně React, avšak její součástí je i prohlížečové rozšíření, které komunikuje se stránkami LE2 za použití background scriptu. Toto prohlížečové rozšíření má na starosti upozorňování na čas medikace, jakožto i její zobrazování.

Data, nad kterými je aplikace postavena, jsou v JSON-LD formátu a jsou uložena v Apache CouchDB, k full-textovému vyhledávání je použita technologie Apache Solr.

Aplikace LE2 by dále mohla být rozšířena o mobilní aplikaci, díky níž by se dalo naplno využít upozorňování na užití léků. Tato mobilní aplikace by mohla být implementována ve frameworku React Native, a tak by se mohly využít zdrojové kódy z LE2.

### **Literatura**

- [1] Státní ústav pro kontrolu léčiv: [online], [cit. 9. 1. 2019]. Dostupné z: ["http://www]("http://www.olecich.cz")*.*olecich*.*cz"
- [2] [online], [cit. 9. 1. 2019]. Dostupné z: [http://lekarske](http://lekarske.slovniky.cz/lexikon-pojem/spc-5)*.*slovniky*.*cz/ [lexikon-pojem/spc-5](http://lekarske.slovniky.cz/lexikon-pojem/spc-5)
- [3] Datlowe, s.r.o: Léková encyklopedie O aplikaci. [online], [cit. 9. 1. 2019]. Dostupné z: [http://lekovaencyklopedie](http://lekovaencyklopedie.cz/EncyclopediaApp/#about;lang=cs)*.*cz/EncyclopediaApp/ [#about;lang=cs](http://lekovaencyklopedie.cz/EncyclopediaApp/#about;lang=cs)
- [4] Kolářová, K.: Víte, které léky na chřipku se nesmí kombinovat? [online], říjen 2011, [cit. 9. 1. 2019]. Dostupné z: ["https://www]("https://www.vitalia.cz/clanky/leky-na-chripku-se-nesmi-kombinovat/")*.*vitalia*.*cz/ [clanky/leky-na-chripku-se-nesmi-kombinovat/"]("https://www.vitalia.cz/clanky/leky-na-chripku-se-nesmi-kombinovat/")
- [5] JSON.org: Úvod do JSON. [online], [cit. 9. 1. 2019]. Dostupné z: ["https:]("https://www.json.org/json-cz.html ") //www*.*json*.*[org/json-cz]("https://www.json.org/json-cz.html ")*.*html"
- [6] Lisý, M.: *Mobilní aplikace Léková encyklopedie*. Bakalářská práce, Univerzita Karlova v Praze, Malostranské nám. 25, 118 00 Praha 1 - Malá Strana-Malá Strana, 2016.
- [7] Google LLC: Overview. [online], [cit. 9. 1. 2019]. Dostupné z: [http://](http://www.gwtproject.org/overview.html) www*.*gwtproject*.*[org/overview](http://www.gwtproject.org/overview.html)*.*html
- [8] Marwaha, G.: GWT Pros and Cons. *JAVA code geeks [online]*, leden 2012. Dostupné z: https://www*.*javacodegeeks*.*[com/2012/01/gwt](https://www.javacodegeeks.com/2012/01/gwt-pros-and-cons.html)[pros-and-cons](https://www.javacodegeeks.com/2012/01/gwt-pros-and-cons.html)*.*html
- [9] ČESKO: Zákon č. 378/2007 Sb., o léčivech a o změnách některých souvisejících zákonů (zákon o léčivech). In *Sbírka zákonů České republiky*, 2007, s. částka 115, s. 5343.
- [10] Zdravotní pojišťovna ministerstva vnitra České republiky: Pozitivní listy. [online], [cit. 9. 1. 2019]. Dostupné z: [https://www](https://www.vitalia.cz/clanky/leky-na-chripku-se-nesmi-kombinovat/)*.*vitalia*.*cz/clanky/ [leky-na-chripku-se-nesmi-kombinovat/](https://www.vitalia.cz/clanky/leky-na-chripku-se-nesmi-kombinovat/)
- [11] Wikipedia: Linked data Wikipedia, The Free Encyclopedia. [http:](http://en.wikipedia.org/w/index.php?title=Linked%20data&oldid=868909264) //en*.*wikipedia*.*org/w/index*.*[php?title=Linked%20data&oldid=](http://en.wikipedia.org/w/index.php?title=Linked%20data&oldid=868909264) [868909264](http://en.wikipedia.org/w/index.php?title=Linked%20data&oldid=868909264), 2019, [cit. 9. 1. 2019].
- [12] Sporny, M.; Longley, D.; Kellogg, G.; aj.: JSON-LD 1.1. [online], [cit. 9. 1. 2019]. Dostupné z: "https://json-ld*.*[org/spec/latest/json-ld/"]("https://json-ld.org/spec/latest/json-ld/")
- [13] Kulhan, J.: CouchDB tak trochu jiná databáze (1. část). *JAVA code geeks [online]*, srpen 2009, [cit. 9. 1. 2019]. Dostupné z: "https://www*.*zdrojak*.*[cz/clanky/couchdb-tak-trochu-jina]("https://www.zdrojak.cz/clanky/couchdb-tak-trochu-jina-databaze-1-cast/")[databaze-1-cast/"]("https://www.zdrojak.cz/clanky/couchdb-tak-trochu-jina-databaze-1-cast/")
- [14] Wikipedia: Fulltextové vyhledávání Wikipedia, The Free Encyclopedia. http://cs*.*wikipedia*.*org/w/index*.*[php?title=Fulltextov%C3%](http://cs.wikipedia.org/w/index.php?title=Fulltextov%C3%A9%20vyhled%C3%A1v%C3%A1n%C3%AD&oldid=14805730) [A9%20vyhled%C3%A1v%C3%A1n%C3%AD&oldid=14805730](http://cs.wikipedia.org/w/index.php?title=Fulltextov%C3%A9%20vyhled%C3%A1v%C3%A1n%C3%AD&oldid=14805730), 2019, [cit. 9. 1. 2019].
- [15] Yigal, A.: Solr vs. Elasticsearch: Who's The Leading Open Source Search Engine? září 2016, [cit. 9. 1. 2019]. Dostupné z: ["https://logz]("https://logz.io/blog/solr-vs-elasticsearch/ ")*.*io/blog/ [solr-vs-elasticsearch/"]("https://logz.io/blog/solr-vs-elasticsearch/ ")
- [16] Vue.js: [online], [cit. 9. 1. 2019]. Dostupné z: ["https://github]("https://github.com/vuejs/vue ")*.*com/ [vuejs/vue"]("https://github.com/vuejs/vue ")
- [17] Wikipedia: React (JavaScript library) Wikipedia, The Free Encyclopedia. http://en*.*wikipedia*.*[org/w/index](http://en.wikipedia.org/w/index.php?title=React%20(JavaScript%20library)&oldid=876764186)*.*php?title= [React%20\(JavaScript%20library\)&oldid=876764186](http://en.wikipedia.org/w/index.php?title=React%20(JavaScript%20library)&oldid=876764186), 2019, [cit. 9. 1. 2019].
- [18] Wikipedia: Docker (software) Wikipedia, The Free Encyclopedia. http://cs*.*wikipedia*.*org/w/index*.*[php?title=Docker%](http://cs.wikipedia.org/w/index.php?title=Docker%20(software)&oldid=16787420) [20\(software\)&oldid=16787420](http://cs.wikipedia.org/w/index.php?title=Docker%20(software)&oldid=16787420), 2019, [cit. 9. 1. 2019].

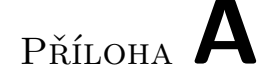

## **Seznam použitých zkratek**

- **LE2** Léková encyklopedie 2
- **LE1** Léková encyklopedie 1
- **ATC** Anatomicko-terapeuticko-chemické
- **GWT** Google Web Toolkit
- **XML** Extensible markup language
- **SÚKL** Státní ústav pro kontrolu léčiv
- **EMA** European medicines agency
- **SPC** Summary of Product Characteristics
- **JSON** JavaScript Object Notation
- **JSON-LD** JavaScript Object Notation for Linked Data
- **HTTP** Hypertext Transfer Protocol
- **RDF** Resource Description Framework
- **URI** Uniform Resource Identifier

**UC** Use case

- **API** Application programming interface
- **REST** Representational state transfer
- **URL** Uniform Resource Locator
- **PIL** Pacient information leaflet

Příloha **B**

## **Slovník**

**PIL** Příbalový leták **Medicinal product packaging** Balení léčivého přípravku **Price** Cena **Pharmacological action** Farmakologická akce **Physiologic effect** Fyziologický efekt **Active ingredient** Účinná látka **Interaction** Interakce **Disease or finding** Nález **Medication** Medikace **User** Uživatel **Pharmacokinetic** Farmakokinetika **Mechanism of action** Mechanismus účinku **Pregnancy category** Použití v těhotenství **Package leaflet** Příbalový leták **Cheap alternatives** Levné alternativy **Indication group** Indikační skupina **Indication** Indikace **Prevention** Prevence **Contraindication** Kontraindikace

B. SLOVNÍK

May treat Může léčit

# Příloha **C**

# **Obsah přiloženého CD**

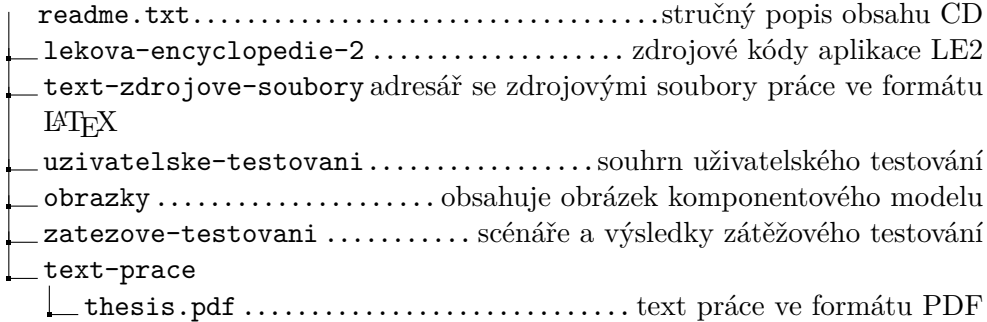